# <span id="page-0-0"></span>**Руководство по обслуживанию Dell™ Inspiron™ 1090**

[Перед началом работы](file:///C:/data/systems/insduo/ru/sm/before.htm#wp1435071) [Крышка с наклейкой](file:///C:/data/systems/insduo/ru/sm/label_do.htm#wp1205785) [Клавиатура](file:///C:/data/systems/insduo/ru/sm/keyboard.htm#wp1179891) [Упор для рук в сборе](file:///C:/data/systems/insduo/ru/sm/palmrest.htm#wp1038494) [Аккумулятор](file:///C:/data/systems/insduo/ru/sm/battery.htm#wp1451391) [Модуль памяти](file:///C:/data/systems/insduo/ru/sm/memory.htm#wp1180190) [Разъем адаптера переменного тока](file:///C:/data/systems/insduo/ru/sm/dccable.htm#wp1189310) [Вентилятор и радиатор процессора в сборе](file:///C:/data/systems/insduo/ru/sm/heatsink.htm#wp1187752) Мини-плата (или мини-платы) [беспроводной связи](file:///C:/data/systems/insduo/ru/sm/minicard.htm#wp1180236) [Динамики](file:///C:/data/systems/insduo/ru/sm/speaker.htm#wp1038494) [Перепрограммирование](file:///C:/data/systems/insduo/ru/sm/bios.htm#wp1110207) BIOS [Жесткий диск в сборе](file:///C:/data/systems/insduo/ru/sm/hd-assem.htm#wp1192085) [Батарея типа «таблетка»](file:///C:/data/systems/insduo/ru/sm/coinbatt.htm#wp1179886) [Дисплей](file:///C:/data/systems/insduo/ru/sm/display.htm#wp1109848) [Плата датчика внешнего освещения](file:///C:/data/systems/insduo/ru/sm/als_boar.htm#wp1109848) [Модуль камеры](file:///C:/data/systems/insduo/ru/sm/camera.htm#wp1084976) [Системная плата](file:///C:/data/systems/insduo/ru/sm/sysboard.htm#wp1039860) [Крышки разъемов](file:///C:/data/systems/insduo/ru/sm/io_conne.htm#wp1058436)

#### **Примечания, предупреждения и предостережения**

**ПРИМЕЧАНИЕ.** Содержит важную информацию, которая помогает более эффективно работать с компьютером.

**ПРЕДУПРЕЖДЕНИЕ. Указывает на потенциальную опасность повреждения оборудования или потери данных и подсказывает, как этого избежать.** 

**ПРЕДУПРЕЖДЕНИЕ. Указывает на потенциальную опасность повреждения оборудования, получения травмы или на угрозу для жизни.**

**Информация, включенная в состав данного документа, может быть изменена без уведомления. © 2010 Dell Inc. Все права защищены.**

Товарные знаки, использованные в данном тексте: Dell™, логотип DELL è Inspiron™ явлючным знаками Dell Inc.; *Microsof*f®, *Windows*® и ❤ логотип кнопки запуска<br>Windows являются товарными знаками или охраняемыми товарными

Воспроизведение этих материалов в любой форме без письменного разрешения Dell Inc. строго запрещается.

Нормативный номер модели: P08T Нормативный тип модели: P08T001

Ноябрь 2010 Ред. A00

# **Плата датчика внешнего освещения**

- **Руководство по обслуживанию Dell™ Inspiron™ 1090**
- [Извлечение платы датчика внешнего освещения](#page-1-0)
- О Установка платы датчика внешнего освец
- ПРЕДУПРЕЖДЕНИЕ. Перед началом работы с внутренними компонентами компьютера прочитайте инструкции по технике безопасности,<br>прилагаемые к компьютеру. Дополнительные сведения по вопросам безопасности см. на веб-странице, пос
- ПРЕДУПРЕЖДЕНИЕ. Ремонт компьютера может выполнять только квалифицированный специалист. На повреждения, причиной которых<br>стало обслуживание без разрешения компании Dell™, гарантия не распространяется.
- ПРЕДУПРЕЖДЕНИЕ. Во избежание электростатического разряда следует заземлиться, используя антистатический браслет или<br>периодически прикасаясь к неокрашенной металлической поверхности (например, к какому-либо разъему на комп
- ПРЕДУПРЕЖДЕНИЕ. Во избежание повреждения системной платы выньте основной аккумулятор (см. раздел <u>[Извлечение аккумулятора](file:///C:/data/systems/insduo/ru/sm/battery.htm#wp1442926)</u>)<br>перед началом работы с внутренними компонентами компьютера.

#### <span id="page-1-0"></span>**Извлечение платы датчика внешнего освещения**

- 1. Следуйте инструкциям, описанным в разделе [Перед началом работы](file:///C:/data/systems/insduo/ru/sm/before.htm#wp1435071).
- 2. Снимите крышку с наклейкой (см. раздел [Снятие крышки с наклейкой](file:///C:/data/systems/insduo/ru/sm/label_do.htm#wp1201059)).
- 3. Снимите клавиатуру (см. раздел [Извлечение клавиатуры](file:///C:/data/systems/insduo/ru/sm/keyboard.htm#wp1201059)).
- 4. Снимите упор для рук в сборе (см. раздел [Снятие упора для рук в сборе](file:///C:/data/systems/insduo/ru/sm/palmrest.htm#wp1044787)).
- 5. Извлеките аккумулятор (см. раздел [Извлечение аккумулятора](file:///C:/data/systems/insduo/ru/sm/battery.htm#wp1442926)).
- 6. Извлеките модуль памяти (см. раздел [Извлечение модуля памяти](file:///C:/data/systems/insduo/ru/sm/memory.htm#wp1180211)).
- 7. Снимите дисплей в сборе (см. раздел [Снятие дисплея в сборе](file:///C:/data/systems/insduo/ru/sm/display.htm#wp1212160)).
- 8. Снимите заглушки шарниров (см. раздел [Снятие заглушек шарниров](file:///C:/data/systems/insduo/ru/sm/display.htm#wp1220029)).
- 9. Снимите лицевую панель дисплея (см. раздел [Снятие лицевой панели дисплея](file:///C:/data/systems/insduo/ru/sm/display.htm#wp1212652)).
- 10. Снимите шарниры дисплея (см. раздел [Снятие шарниров дисплея](file:///C:/data/systems/insduo/ru/sm/display.htm#wp1219698)).
- 11. Снимите панель дисплея (см. раздел [Снятие панели дисплея](file:///C:/data/systems/insduo/ru/sm/display.htm#wp1202918)).
- 12. Отсоедините кабель датчика внешнего освещения от разъема на плате датчика.
- 13. Поднимите плату датчика внешнего освещения вверх с рамы дисплея.

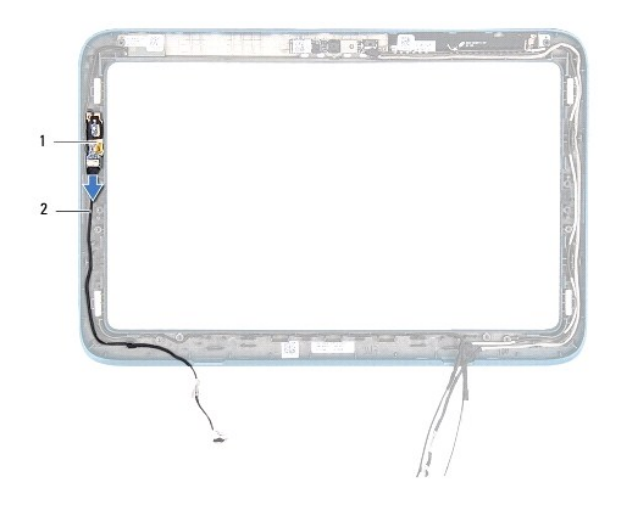

 $\boxed{1}$  Плата датчика внешнего освещения  $\boxed{2}$  кабель датчика внешнего освещения

### <span id="page-2-0"></span>**Установка платы датчика внешнего освещения**

- 1. Следуйте инструкциям, описанным в разделе [Перед началом работы](file:///C:/data/systems/insduo/ru/sm/before.htm#wp1435071).
- 2. Совместите плату датчика внешнего освещения с направляющими штырями рамы дисплея и установите ее на место.
- 3. Подсоедините кабель датчика внешнего освещения к разъему на плате датчика.
- 4. Установите на место панель дисплея (см. раздел [Установка панели дисплея](file:///C:/data/systems/insduo/ru/sm/display.htm#wp1220688)).
- 5. Установите на место шарниры дисплея (см. раздел [Обратная установка шарниров дисплея](file:///C:/data/systems/insduo/ru/sm/display.htm#wp1219761)).
- 6. Установите на место лицевую панель дисплея (см. раздел [Установка лицевой панели](file:///C:/data/systems/insduo/ru/sm/display.htm#wp1217829)).
- 7. Установите заглушки шарниров (см. раздел [Установка заглушек шарниров](file:///C:/data/systems/insduo/ru/sm/display.htm#wp1220072)).
- 8. Установите на место дисплей в сборе (см. раздел [Установка дисплея в сборе](file:///C:/data/systems/insduo/ru/sm/display.htm#wp1205821)).
- 9. Установите модуль памяти (см. раздел [Установка модуля памяти](file:///C:/data/systems/insduo/ru/sm/memory.htm#wp1198546)).
- 10. Установите аккумулятор обратно (см. раздел [Замена аккумулятора](file:///C:/data/systems/insduo/ru/sm/battery.htm#wp1451569)).
- 11. Установите на место упор для рук в сборе (см. раздел [Установка упора для рук в сборе](file:///C:/data/systems/insduo/ru/sm/palmrest.htm#wp1063475)).
- 12. Установите на место клавиатуру (см. раздел [Замена клавиатуры](file:///C:/data/systems/insduo/ru/sm/keyboard.htm#wp1205811)).
- 13. Установите крышку с наклейкой (см. раздел [Установка крышки с наклейкой](file:///C:/data/systems/insduo/ru/sm/label_do.htm#wp1205171)).

**ПРЕДУПРЕЖДЕНИЕ. Перед включением компьютера вверните обратно все винты и убедитесь, что ни один винт не остался случайно внутри корпуса. В противном случае можно повредить компьютер.** 

# **Аккумулятор**

**Руководство по обслуживанию Dell™ Inspiron™ 1090** 

- [Извлечение аккумулятора](#page-3-0)
- [Замена аккумулятора](#page-3-1)
- ПРЕДУПРЕЖДЕНИЕ. Перед началом работы с внутренними компонентами компьютера прочитайте инструкции по технике безопасности,<br>прилагаемые к компьютеру. Дополнительные сведения по вопросам безопасности см. на веб-странице, пос
- ПРЕДУПРЕЖДЕНИЕ. Ремонт компьютера может выполнять только квалифицированный специалист. На повреждения, причиной которых<br>стало обслуживание без разрешения компании Dell™, гарантия не распространяется.
- ПРЕДУПРЕЖДЕНИЕ. Во избежание электростатического разряда следует заземлиться, используя антистатический браслет или<br>периодически прикасаясь к неокрашенной металлической поверхности (например, к какому-либо разъему на комп
- ПРЕДУПРЕЖДЕНИЕ. Во избежание повреждения компьютера следует использовать только аккумулятор, предназначенный для данного<br>компьютера Dell. Не используйте аккумуляторы, предназначенные для других компьютеров Dell.

### <span id="page-3-0"></span>**Извлечение аккумулятора**

- 1. Следуйте инструкциям, описанным в разделе [Перед началом работы](file:///C:/data/systems/insduo/ru/sm/before.htm#wp1435071).
- 2. Снимите крышку с наклейкой (см. раздел [Снятие крышки с наклейкой](file:///C:/data/systems/insduo/ru/sm/label_do.htm#wp1201059)).
- 3. Снимите клавиатуру (смотрите раздел [Извлечение клавиатуры](file:///C:/data/systems/insduo/ru/sm/keyboard.htm#wp1201059)).
- 4. Снимите упор для рук в сборе (см. раздел [Снятие упора для рук в сборе](file:///C:/data/systems/insduo/ru/sm/palmrest.htm#wp1044787)).
- 5. Отсоедините кабель аккумулятора от разъема на системной плате.
- 6. Выверните пять винтов, которые крепят аккумулятор на основании компьютера.
- 7. Приподнимите аккумулятор и снимите его с основания компьютера.

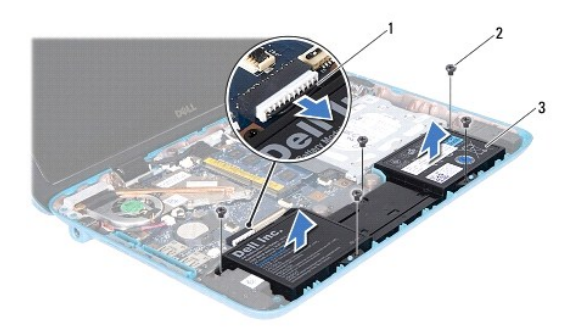

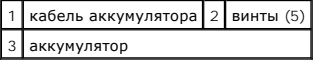

# <span id="page-3-1"></span>**Замена аккумулятора**

- 1. Следуйте инструкциям, описанным в разделе [Перед началом работы](file:///C:/data/systems/insduo/ru/sm/before.htm#wp1435071).
- 2. Установите аккумулятор на основание компьютера и выровняйте его относительно отверстий для винтов в основании.
- 3. Вверните пять винтов, которые крепят аккумулятор на основании компьютера.
- 4. Подсоедините кабель батареи к разъему на системной плате.
- 5. Установите на место упор для рук в сборе (см. раздел [Установка упора для рук в сборе](file:///C:/data/systems/insduo/ru/sm/palmrest.htm#wp1063475)).
- 6. Установите на место клавиатуру (см. раздел [Замена клавиатуры](file:///C:/data/systems/insduo/ru/sm/keyboard.htm#wp1205811)).
- 7. Установите крышку с наклейкой (см. раздел [Установка крышки с наклейкой](file:///C:/data/systems/insduo/ru/sm/label_do.htm#wp1205171)).

ПРЕДУПРЕЖДЕНИЕ. Перед включением компьютера вверните обратно все винты и убедитесь, что ни один винт не остался случайно<br>внутри корпуса. В противном случае можно повредить компьютер.

# **Перед началом работы**

**Руководство по обслуживанию Dell™ Inspiron™ 1090** 

- [Рекомендуемые инструменты](#page-5-0)
- Выключение комп
- [Перед работой с внутренними компонентами компьютера](#page-5-2)

В данном руководстве описывается порядок снятия и установки компонентов компьютера. Если не указано иначе, в каждой процедуре подразумевается соблюдение следующих условий:

- l Выполнены действия, описанные в разделах [Выключение компьютера](#page-5-1) и [Перед работой с внутренними компонентами компьютера](#page-5-2).
- l Прочитана информация по технике безопасности, прилагаемая к компьютеру*.*
- l Для замены компонента или установки отдельно приобретенного компонента выполните процедуру снятия в обратном порядке.

#### <span id="page-5-0"></span>**Рекомендуемые инструменты**

Для выполнения процедур, описанных в этом документе, могут потребоваться следующие инструменты:

- l небольшая плоская отвертка
- l крестовая отвертка
- l пластиковая палочка
- l программа обновления BIOS, доступная на сайте **support.dell.com**

#### <span id="page-5-1"></span>**выключение компьютера**

- **ПРЕДУПРЕЖДЕНИЕ. Во избежание потери данных сохраните и закройте все открытые файлы и выйдите из всех программ, прежде чем выключать компьютер.**
- 1. Сохраните и закройте все открытые файлы и выйдите из всех программ.
- 2. Чтобы завершить работу операционной системы, нажмите **Пуск**  , а затем нажмите **Выключение**.
- 3. Выключите компьютер. Если компьютер не выключился автоматически при завершении работы операционной системы, нажмите и не отпускайте кнопку питания, пока компьютер не выключится.

#### <span id="page-5-2"></span>**Перед работой с внутренними компонентами компьютера**

Следуйте приведенным ниже указаниям по технике безопасности во избежание повреждения компьютера и для собственной безопасности.

- ПРЕДУПРЕЖДЕНИЕ. Перед началом работы с внутренними компонентами компьютера прочитайте инструкции по технике безопасности,<br>прилагаемые к компьютеру. Дополнительные сведения по вопросам безопасности см. на веб-странице, пос
- ПРЕДУПРЕЖДЕНИЕ. Во избежание электростатического разряда следует заземлиться, используя антистатический браслет или<br>периодически прикасаясь к неокрашенной металлической поверхности (например, к какому-либо разъему на комп
- △ ПРЕДУПРЕЖДЕНИЕ. Обращайтесь с компонентами и платами осторожно. Не следует дотрагиваться до компонентов и контактов платы. **Держите плату за края или за металлическую монтажную пластину. Держите такие компоненты, как процессор, за края, а не за контакты.**
- ПРЕДУПРЕЖДЕНИЕ. Ремонт компьютера может выполнять только квалифицированный специалист. На повреждения, причиной которых<br>стало обслуживание без разрешения компании Dell™, гарантия не распространяется.
- ПРЕДУПРЕЖДЕНИЕ. При отключении кабеля тяните его за разъем или за язычок, но не за сам кабель. У некоторых кабелей есть разъемы<br>с фиксирующими лапками. Перед отсоединением такого кабеля необходимо нажать на них. При разъе
- **ПРЕДУПРЕЖДЕНИЕ. Во избежание повреждения компьютера перед началом работы с внутренними компонентами компьютера выполните следующие действия.**
- 1. Убедитесь, что рабочая поверхность ровная и чистая, чтобы не поцарапать крышку компьютера.
- 2. Выключите компьютер (см. раздел [Выключение компьютера](#page-5-1)) и все внешние устройства.
- 3. Отсоедините компьютер и все внешние устройства от электросети.
- 4. Отсоедините от компьютера все внешние устройства.
- 5. Откройте дисплей и нажмите кнопку питания, чтобы заземлить системную плату.
- ПРЕДУПРЕЖДЕНИЕ. Прежде чем прикасаться к чему-либо внутри компьютера, избавьтесь от заряда статического электричества,<br>прикоснувшись к неокрашенной металлической поверхности, например, к металлической части на задней пане **повредить внутренние компоненты.**

# **Перепрограммирование BIOS**

**Руководство по обслуживанию Dell™ Inspiron™ 1090** 

Перепрограммирование BIOS может потребоваться в случае выпуска обновления или при замене системной платы. Чтобы перепрограммировать BIOS, выполните следующее.

- 1. Включите компьютер.
- 2. Откройте веб-узел **support.dell.com/support/downloads**.
- 3. Найдите файл обновления BIOS для своего компьютера.

**И ПРИМЕЧАНИЕ**. Метка обслуживания для данного компьютера находится на ярлыке на нижней панели компьютера.

Если у вас имеется метка обслуживания компьютера.

- a. Нажмите **Enter a Tag** (Введите номер метки обслуживания).
- b. Введите номер метки обслуживания компьютера в поле **Enter a service tag:** (Введите номер метки обслуживания), нажмите **Go** (Перейти) и перейдите к [Шаг](#page-7-0) 4.

Если у вас нет метки обслуживания компьютера.

- a. Нажмите **Select Model** (Выберите модель).
- b. Выберите тип продукта в списке **Select Your Product Family** (Выберите тип продукта).
- c. Выберите товарную марку в списке **Select Your Product Line** (Выберите линейку продуктов).
- d. Выберите номер модели изделия в списке **Select Your Product Model** (Выберите модель изделия).

**ПРИМЕЧАНИЕ.** Если вы выбрали не ту модель и хотите повторить процедуру выбора, нажмите **Start Over** (Начать сначала) в верхнем правом углу меню.

- e. Нажмите **Confirm** (Подтвердить).
- <span id="page-7-0"></span>4. На экран будут выведены результаты поиска. Нажмите **BIOS**.
- 5. Для загрузки самого свежего файла BIOS нажмите **Download Now** (Загрузить). Откроется окно **File Download** (Загрузка файла).
- 6. Нажмите **Save** (Сохранить), чтобы сохранить файл на рабочий стол. Начнется загрузка файла на рабочий стол.
- 7. Когда появится окно **Download Complete** (Загрузка завершена), нажмите **Close** (Закрыть). На рабочем столе появится значок, название которого будет соответствовать загруженному файлу обновления BIOS.

8. Дважды щелкните значок на рабочем столе и следуйте указаниям на экране.

# **Модуль камеры**

**Руководство по обслуживанию Dell™ Inspiron™ 1090** 

- [Извлечение модуля камеры](#page-8-0)
- [Установка модуля камеры](#page-9-0)
- ПРЕДУПРЕЖДЕНИЕ. Перед началом работы с внутренними компонентами компьютера прочитайте инструкции по технике безопасности,<br>прилагаемые к компьютеру. Дополнительные сведения по вопросам безопасности см. на веб-странице, пос
- ПРЕДУПРЕЖДЕНИЕ. Ремонт компьютера может выполнять только квалифицированный специалист. На повреждения, причиной которых<br>стало обслуживание без разрешения компании Dell™, гарантия не распространяется.
- ПРЕДУПРЕЖДЕНИЕ. Во избежание электростатического разряда следует заземлиться, используя антистатический браслет или<br>периодически прикасаясь к неокрашенной металлической поверхности (например, к какому-либо разъему на комп

ПРЕДУПРЕЖДЕНИЕ. Во избежание повреждения системной платы выньте основной аккумулятор (см. раздел <u>[Извлечение аккумулятора](file:///C:/data/systems/insduo/ru/sm/battery.htm#wp1442926)</u>)<br>перед началом работы с внутренними компонентами компьютера.

### <span id="page-8-0"></span>**Извлечение модуля камеры**

- 1. Следуйте инструкциям, описанным в разделе [Перед началом работы](file:///C:/data/systems/insduo/ru/sm/before.htm#wp1435071).
- 2. Снимите крышку с наклейкой (см. [Снятие крышки с наклейкой](file:///C:/data/systems/insduo/ru/sm/label_do.htm#wp1201059))
- 3. Снимите клавиатуру (смотрите раздел [Извлечение клавиатуры](file:///C:/data/systems/insduo/ru/sm/keyboard.htm#wp1201059)).
- 4. Снимите упор для рук в сборе (см. раздел [Снятие упора для рук в сборе](file:///C:/data/systems/insduo/ru/sm/palmrest.htm#wp1044787)).
- 5. Извлеките аккумулятор (см. [Извлечение аккумулятора](file:///C:/data/systems/insduo/ru/sm/battery.htm#wp1442926)).
- 6. Извлеките модуль памяти (см. раздел [Извлечение модуля памяти](file:///C:/data/systems/insduo/ru/sm/memory.htm#wp1180211)).
- 7. Снимите дисплей в сборе (см. раздел [Снятие дисплея в сборе](file:///C:/data/systems/insduo/ru/sm/display.htm#wp1212160)).
- 8. Снимите заглушки шарниров (см. раздел [Снятие заглушек шарниров](file:///C:/data/systems/insduo/ru/sm/display.htm#wp1220029)).
- 9. Снимите лицевую панель дисплея (см. раздел [Снятие лицевой панели дисплея](file:///C:/data/systems/insduo/ru/sm/display.htm#wp1212652)).
- 10. Снимите шарниры дисплея (см. раздел [Снятие шарниров дисплея](file:///C:/data/systems/insduo/ru/sm/display.htm#wp1219698)).
- 11. Снимите панель дисплея (см. раздел [Снятие панели дисплея](file:///C:/data/systems/insduo/ru/sm/display.htm#wp1202918)).

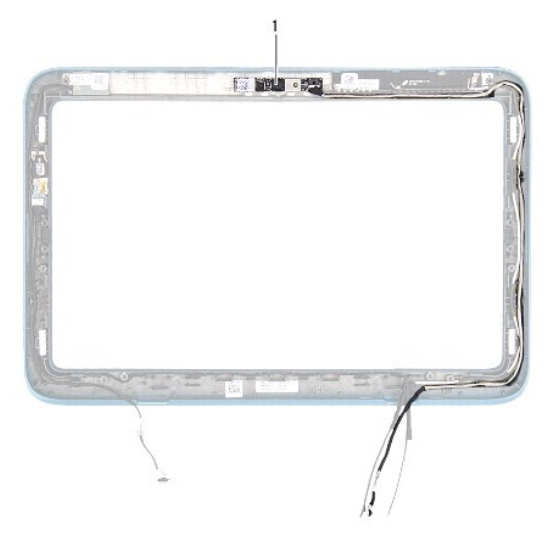

#### 1 модуль камеры

- 12. Запомните, как уложен кабель камеры, и отсоедините его от разъема на модуле камеры.
- 13. Приподнимите модуль камеры и снимите его с рамы дисплея.

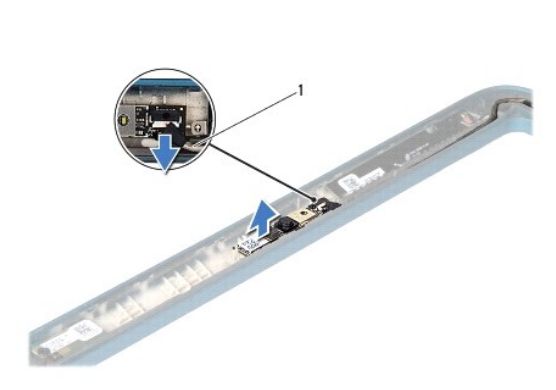

1 кабель камеры

#### <span id="page-9-0"></span>**Установка модуля камеры**

- 1. Следуйте инструкциям, описанным в разделе [Перед началом работы](file:///C:/data/systems/insduo/ru/sm/before.htm#wp1435071).
- 2. Используя направляющие штыри на раме дисплея, установите модуль камеры на место.
- 3. Уложите кабель камеры и подсоедините его к разъему на модуле камеры.
- 4. Установите на место панель дисплея (см. раздел [Установка панели дисплея](file:///C:/data/systems/insduo/ru/sm/display.htm#wp1220688)).
- 5. Установите на место шарниры дисплея (см. раздел [Обратная установка шарниров дисплея](file:///C:/data/systems/insduo/ru/sm/display.htm#wp1219761)).
- 6. Установите на место лицевую панель дисплея (см. раздел [Установка лицевой панели](file:///C:/data/systems/insduo/ru/sm/display.htm#wp1217829)).
- 7. Установите заглушки шарниров (см. раздел [Установка заглушек шарниров](file:///C:/data/systems/insduo/ru/sm/display.htm#wp1220072)).
- 8. Установите на место дисплей в сборе (смотрите раздел [Установка дисплея в сборе](file:///C:/data/systems/insduo/ru/sm/display.htm#wp1205821)).
- 9. Установите модуль памяти (см. раздел [Установка модуля памяти](file:///C:/data/systems/insduo/ru/sm/memory.htm#wp1198546)).
- 10. Установите аккумулятор обратно (см. [Замена аккумулятора](file:///C:/data/systems/insduo/ru/sm/battery.htm#wp1451569)).
- 11. Установите на место упор для рук в сборе (см. раздел [Установка упора для рук в сборе](file:///C:/data/systems/insduo/ru/sm/palmrest.htm#wp1063475)).
- 12. Установите на место клавиатуру (см. раздел [Замена клавиатуры](file:///C:/data/systems/insduo/ru/sm/keyboard.htm#wp1205811)).
- 13. Установите крышку с наклейкой (см. раздел [Установка крышки с наклейкой](file:///C:/data/systems/insduo/ru/sm/label_do.htm#wp1205171)).
- **ПРЕДУПРЕЖДЕНИЕ. Перед включением компьютера вверните обратно все винты и убедитесь, что ни один винт не остался случайно внутри корпуса. В противном случае можно повредить компьютер.**

# **Батарея типа «таблетка»**

**Руководство по обслуживанию Dell™ Inspiron™ 1090** 

- [Извлечение батареи типа «таблетка»](#page-11-0)
- **[Замена батареи типа «таблетка»](#page-11-1)**
- ПРЕДУПРЕЖДЕНИЕ. Перед началом работы с внутренними компонентами компьютера прочитайте инструкции по технике безопасности,<br>прилагаемые к компьютеру. Дополнительные сведения по вопросам безопасности см. на веб-странице, пос
- ПРЕДУПРЕЖДЕНИЕ. Ремонт компьютера может выполнять только квалифицированный специалист. На повреждения, причиной которых<br>стало обслуживание без разрешения компании Dell™, гарантия не распространяется.
- ПРЕДУПРЕЖДЕНИЕ. Во избежание электростатического разряда следует заземлиться, используя антистатический браслет или<br>периодически прикасаясь к неокрашенной металлической поверхности (например, к какому-либо разъему на комп

ПРЕДУПРЕЖДЕНИЕ. Во избежание повреждения системной платы выньте основной аккумулятор (см. раздел <u>[Извлечение аккумулятора](file:///C:/data/systems/insduo/ru/sm/battery.htm#wp1442926)</u>)<br>перед началом работы с внутренними компонентами компьютера.

### <span id="page-11-0"></span>**Извлечение батареи типа «таблетка»**

- 1. Следуйте инструкциям, описанным в разделе [Перед началом работы](file:///C:/data/systems/insduo/ru/sm/before.htm#wp1435071).
- 2. Снимите крышку с наклейкой (см. раздел [Снятие крышки с наклейкой](file:///C:/data/systems/insduo/ru/sm/label_do.htm#wp1201059)).
- 3. Снимите клавиатуру (смотрите раздел [Извлечение клавиатуры](file:///C:/data/systems/insduo/ru/sm/keyboard.htm#wp1201059)).
- 4. Снимите упор для рук в сборе (см. раздел [Снятие упора для рук в сборе](file:///C:/data/systems/insduo/ru/sm/palmrest.htm#wp1044787)).
- 5. Извлеките аккумулятор (см. раздел [Извлечение аккумулятора](file:///C:/data/systems/insduo/ru/sm/battery.htm#wp1442926)).
- 6. Извлеките модуль памяти (см. раздел [Извлечение модуля памяти](file:///C:/data/systems/insduo/ru/sm/memory.htm#wp1180211)).
- 7. С помощью пластиковой палочки осторожно подденьте и извлеките батарейку типа «таблетка» из гнезда для батарейки в системной плате.
- 8. Извлеките батарейку типа «таблетка» из гнезда на системной плате.

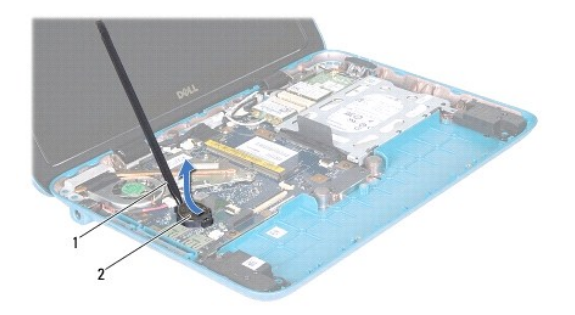

 $\boxed{1}$ пластиковая палочка $\boxed{2}$  батарея типа «таблетка»

### <span id="page-11-1"></span>**Замена батареи типа «таблетка»**

1. Следуйте инструкциям, описанным в разделе [Перед началом работы](file:///C:/data/systems/insduo/ru/sm/before.htm#wp1435071).

- 2. Повернув ее стороной со знаком «+» вверх, вставьте батарейку типа «таблетка» в гнездо для батарейки на системной плате.
- 3. Установите модуль памяти (см. раздел [Установка модуля памяти](file:///C:/data/systems/insduo/ru/sm/memory.htm#wp1198546)).
- 4. Установите аккумулятор обратно (см. раздел [Замена аккумулятора](file:///C:/data/systems/insduo/ru/sm/battery.htm#wp1451569)).
- 5. Установите на место упор для рук в сборе (см. раздел [Установка упора для рук в сборе](file:///C:/data/systems/insduo/ru/sm/palmrest.htm#wp1063475)).
- 6. Установите на место клавиатуру (см. раздел [Замена клавиатуры](file:///C:/data/systems/insduo/ru/sm/keyboard.htm#wp1205811)).
- 7. Установите крышку с наклейкой (см. раздел [Установка крышки с наклейкой](file:///C:/data/systems/insduo/ru/sm/label_do.htm#wp1205171)).

ПРЕДУПРЕЖДЕНИЕ. Перед включением компьютера вверните обратно все винты и убедитесь, что ни один винт не остался случайно<br>внутри корпуса. В противном случае можно повредить компьютер.

#### **Разъем адаптера переменного тока Руководство по обслуживанию Dell™ Inspiron™ 1090**

- [Снятие разъема адаптера переменного тока](#page-13-0)
- О Установка разъема адаптера перемен
- ПРЕДУПРЕЖДЕНИЕ. Перед началом работы с внутренними компонентами компьютера прочитайте инструкции по технике безопасности,<br>прилагаемые к компьютеру. Дополнительные сведения по вопросам безопасности см. на веб-странице, пос
- ПРЕДУПРЕЖДЕНИЕ. Ремонт компьютера может выполнять только квалифицированный специалист. На повреждения, причиной которых<br>стало обслуживание без разрешения компании Dell™, гарантия не распространяется.
- ПРЕДУПРЕЖДЕНИЕ. Во избежание электростатического разряда следует заземлиться, используя антистатический браслет или<br>периодически прикасаясь к неокрашенной металлической поверхности (например, к какому-либо разъему на комп
- ПРЕДУПРЕЖДЕНИЕ. Во избежание повреждения системной платы выньте основной аккумулятор (см. раздел <u>[Извлечение аккумулятора](file:///C:/data/systems/insduo/ru/sm/battery.htm#wp1442926)</u>)<br>перед началом работы с внутренними компонентами компьютера.

#### <span id="page-13-0"></span>**Снятие разъема адаптера переменного тока**

- 1. Следуйте инструкциям, описанным в разделе [Перед началом работы](file:///C:/data/systems/insduo/ru/sm/before.htm#wp1435071).
- 2. Снимите крышку с наклейкой (см. раздел [Снятие крышки с наклейкой](file:///C:/data/systems/insduo/ru/sm/label_do.htm#wp1201059)).
- 3. Снимите клавиатуру (смотрите раздел [Извлечение клавиатуры](file:///C:/data/systems/insduo/ru/sm/keyboard.htm#wp1201059)).
- 4. Снимите упор для рук в сборе (см. раздел [Снятие упора для рук в сборе](file:///C:/data/systems/insduo/ru/sm/palmrest.htm#wp1044787)).
- 5. Извлеките аккумулятор (см. раздел [Извлечение аккумулятора](file:///C:/data/systems/insduo/ru/sm/battery.htm#wp1442926)).
- 6. Извлеките модуль памяти (см. раздел [Извлечение модуля памяти](file:///C:/data/systems/insduo/ru/sm/memory.htm#wp1180211)).
- 7. Отключите соединительный кабель адаптера переменного тока от разъема на системной плате.
- 8. Запомните, как уложен кабель разъема адаптера переменного тока, и извлеките кабель из направляющих.
- 9. Приподнимите разъем адаптера переменного тока и снимите его с системной платы.

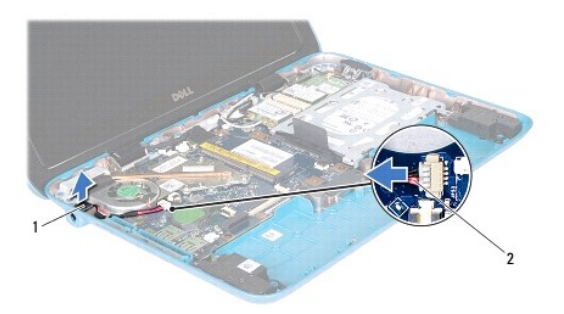

 $\boxed{1}$  разъем адаптера переменного тока  $\boxed{2}$  кабель разъема адаптера переменного тока

#### <span id="page-13-1"></span>**Установка разъема адаптера переменного тока**

- 1. Следуйте инструкциям, описанным в разделе [Перед началом работы](file:///C:/data/systems/insduo/ru/sm/before.htm#wp1435071).
- 2. Установите разъем адаптера переменного тока в основание компьютера.
- 3. Уложите кабель разъема адаптера переменного тока в направляющий желобок.
- 4. Подключите соединительный кабель адаптера переменного тока к разъему на системной плате.
- 5. Установите модуль памяти (см. раздел [Установка модуля памяти](file:///C:/data/systems/insduo/ru/sm/memory.htm#wp1198546)).
- 6. Установите аккумулятор обратно (см. раздел [Замена аккумулятора](file:///C:/data/systems/insduo/ru/sm/battery.htm#wp1451569)).
- 7. Установите на место упор для рук в сборе (см. раздел [Установка упора для рук в сборе](file:///C:/data/systems/insduo/ru/sm/palmrest.htm#wp1063475)).
- 8. Установите на место клавиатуру (см. раздел [Замена клавиатуры](file:///C:/data/systems/insduo/ru/sm/keyboard.htm#wp1205811)).
- 9. Установите крышку с наклейкой (см. раздел [Установка крышки с наклейкой](file:///C:/data/systems/insduo/ru/sm/label_do.htm#wp1205171)).

ПРЕДУПРЕЖДЕНИЕ. Перед включением компьютера вверните обратно все винты и убедитесь, что ни один винт не остался случайно<br>внутри корпуса. В противном случае можно повредить компьютер.

# **Дисплей**

- **Руководство по обслуживанию Dell™ Inspiron™ 1090**
- [Дисплей в сборе](#page-15-0)
- [Заглушки шарниров](#page-17-0)
- [Лицевая панель дисплея](#page-17-1)
- [Шарниры дисплея](#page-18-0)
- [Панель дисплея](#page-19-0)
- [Кабель дисплея](#page-21-0)
- ПРЕДУПРЕЖДЕНИЕ. Перед началом работы с внутренними компонентами компьютера прочитайте инструкции по технике безопасности,<br>прилагаемые к компьютеру. Дополнительные сведения по вопросам безопасности см. на веб-странице, пос
- **ПРЕДУПРЕЖДЕНИЕ. Ремонт компьютера может выполнять только квалифицированный специалист. На повреждения, причиной которых стало обслуживание без разрешения компании Dell™, гарантия не распространяется.**
- ПРЕДУПРЕЖДЕНИЕ. Во избежание электростатического разряда следует заземлиться, используя антистатический браслет или<br>периодически прикасаясь к неокрашенной металлической поверхности (например, к какому-либо разъему на комп
- △ ПРЕДУПРЕЖДЕНИЕ. Во избежание повреждения системной платы выньте основной аккумулятор (см. раздел [Извлечение аккумулятора](file:///C:/data/systems/insduo/ru/sm/battery.htm#wp1442926)) **перед началом работы с внутренними компонентами компьютера.**

# <span id="page-15-0"></span>**Дисплей в сборе**

### <span id="page-15-1"></span>**Снятие дисплея в сборе**

- 1. Следуйте инструкциям, описанным в разделе [Перед началом работы](file:///C:/data/systems/insduo/ru/sm/before.htm#wp1435071).
- 2. Снимите крышку с наклейкой (см. раздел [Снятие крышки с наклейкой](file:///C:/data/systems/insduo/ru/sm/label_do.htm#wp1201059)).
- 3. Снимите клавиатуру (смотрите раздел [Извлечение клавиатуры](file:///C:/data/systems/insduo/ru/sm/keyboard.htm#wp1201059)).
- 4. Снимите упор для рук в сборе (см. раздел [Снятие упора для рук в сборе](file:///C:/data/systems/insduo/ru/sm/palmrest.htm#wp1044787)).
- 5. Извлеките аккумулятор (см. раздел [Извлечение аккумулятора](file:///C:/data/systems/insduo/ru/sm/battery.htm#wp1442926)).
- 6. Извлеките модуль памяти (см. раздел [Извлечение модуля памяти](file:///C:/data/systems/insduo/ru/sm/memory.htm#wp1180211)).
- 7. Отсоедините антенные кабели от мини-плат(ы).
- 8. Отсоедините кабель датчика внешнего освещения, кабель сенсорного экрана, кабель дисплея и кабель камеры от их разъемов на системной плате.
- 9. Запомните, как уложены кабели датчика внешнего освещения, сенсорного экрана, дисплея и камеры, и извлеките эти кабели из направляющих.
- 10. Запомните, как уложены антенные кабели мини-плат, и извлеките кабели из направляющих желобков.

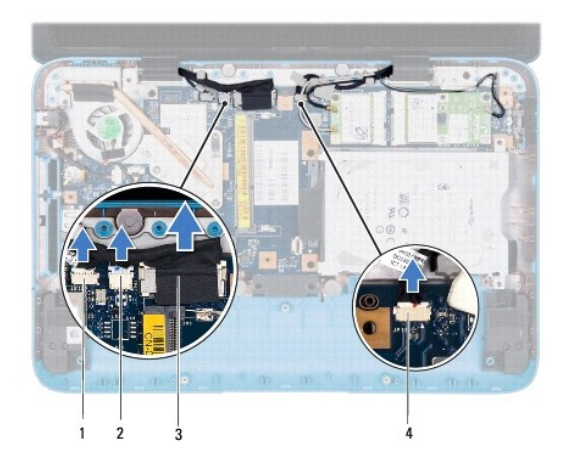

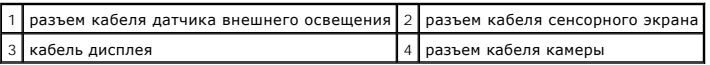

- 11. Выверните два винта, которыми дисплей в сборе крепится к основанию компьютера.
- 12. Приподнимите дисплей в сборе и снимите его с основания компьютера.

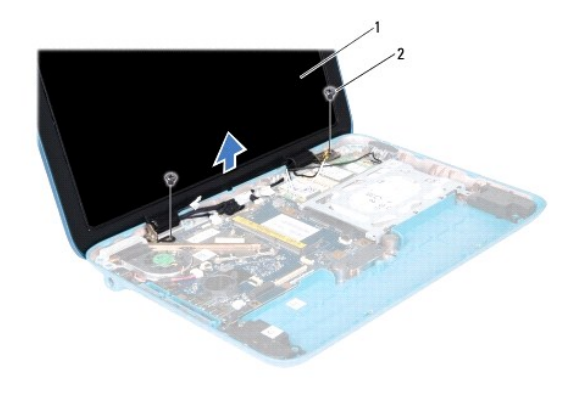

 $\boxed{1}$  дисплей в сборе  $\boxed{2}$  винты (2)

# <span id="page-16-0"></span>**Установка дисплея в сборе**

- 1. Следуйте инструкциям, описанным в разделе [Перед началом работы](file:///C:/data/systems/insduo/ru/sm/before.htm#wp1435071).
- 2. Установите дисплей в соответствующее положение и затяните два винта, которыми дисплей в сборе крепится к основанию компьютера.
- 3. Уложите кабели датчика внешнего освещения, сенсорного экрана, дисплея и камеры на направляющие.
- 4. Подсоедините кабель датчика внешнего освещения, кабель сенсорного экрана, кабель дисплея и кабель камеры к их разъемам на системной плате.
- 5. Уложите антенные кабели мини-платы в направляющие желобки.
- 6. Подсоедините соответствующие антенные кабели к мини-плате (или мини-платам) в компьютере (см. раздел [Установка мини](file:///C:/data/systems/insduo/ru/sm/minicard.htm#wp1181828)-плат(ы)).
- 7. Установите модуль памяти (см. раздел [Установка модуля памяти](file:///C:/data/systems/insduo/ru/sm/memory.htm#wp1198546)).
- 8. Установите аккумулятор обратно (см. раздел [Замена аккумулятора](file:///C:/data/systems/insduo/ru/sm/battery.htm#wp1451569)).
- 9. Установите на место упор для рук в сборе (см. раздел [Установка упора для рук в сборе](file:///C:/data/systems/insduo/ru/sm/palmrest.htm#wp1063475)).
- 10. Установите на место клавиатуру (см. раздел [Замена клавиатуры](file:///C:/data/systems/insduo/ru/sm/keyboard.htm#wp1205811)).
- 11. Установите крышку с наклейкой (см. раздел [Установка крышки с наклейкой](file:///C:/data/systems/insduo/ru/sm/label_do.htm#wp1205171)).
- ПРЕДУПРЕЖДЕНИЕ. Перед включением компьютера вверните обратно все винты и убедитесь, что ни один винт не остался случайно<br>внутри корпуса. В противном случае можно повредить компьютер.

### <span id="page-17-0"></span>**Заглушки шарниров**

### <span id="page-17-2"></span>**Снятие заглушек шарниров**

- 1. Следуйте инструкциям, описанным в разделе [Перед началом работы](file:///C:/data/systems/insduo/ru/sm/before.htm#wp1435071).
- 2. Снимите дисплей в сборе (см. раздел [Снятие дисплея в сборе](#page-15-1)).
- 3. Нажмите и поднимите заглушки шарниров, чтобы извлечь фиксаторы заглушек из рамы дисплея. Запомните, как проложены кабели под заглушками шарниров.

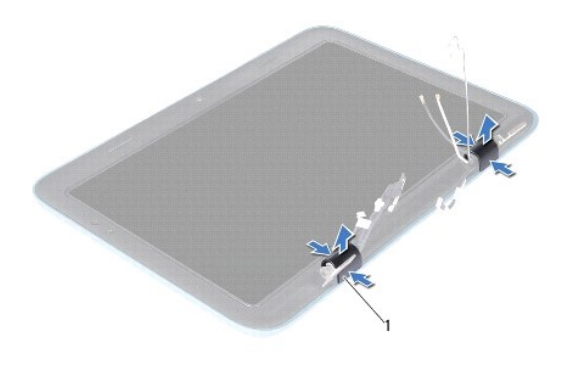

1 заглушки шарниров (2)

### <span id="page-17-3"></span>**Установка заглушек шарниров**

- 1. Уложите кабели над шарнирами дисплея.
- 2. Установите заглушки шарниров на свое место и защелкните их.
- 3. Установите на место дисплей в сборе (смотрите раздел [Установка дисплея в сборе](#page-16-0)).
- ПРЕДУПРЕЖДЕНИЕ. Перед включением компьютера вверните обратно все винты и убедитесь, что ни один винт не остался случайно<br>внутри корпуса. В противном случае можно повредить компьютер.

# <span id="page-17-1"></span>**Лицевая панель дисплея**

#### <span id="page-17-4"></span>**Снятие лицевой панели дисплея**

- 1. Следуйте инструкциям, описанным в разделе [Перед началом работы](file:///C:/data/systems/insduo/ru/sm/before.htm#wp1435071).
- 2. Снимите дисплей в сборе (см. раздел [Снятие дисплея в сборе](#page-15-1)).
- 3. Снимите заглушки шарниров (см. раздел [Снятие заглушек шарниров](#page-17-2)).

**ПРЕДУПРЕЖДЕНИЕ. Лицевая панель дисплея является крайне хрупкой. Соблюдайте осторожность во избежание повреждения лицевой панели.** 

4. С помощью пластиковой палочки осторожно приподнимите внутренний край лицевой панели дисплея над рамой дисплея.

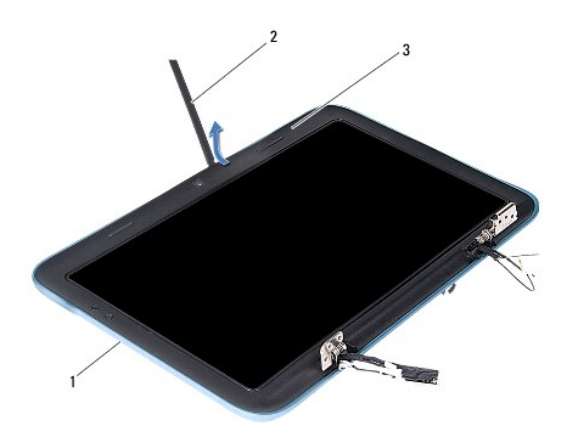

|                          |  | 1   Рама дисплея   2   пластиковая палочка |
|--------------------------|--|--------------------------------------------|
| 3 Лицевая панель дисплея |  |                                            |

5. Снимите лицевую панель дисплея с рамы дисплея.

# <span id="page-18-1"></span>**Установка лицевой панели**

- 1. Следуйте инструкциям, описанным в разделе [Перед началом работы](file:///C:/data/systems/insduo/ru/sm/before.htm#wp1435071).
- 2. Совместите лицевую панель с рамой дисплея и осторожно надавите на нее, чтобы она встала на место со щелчком.
- 3. Установите заглушки шарниров (см. раздел [Установка заглушек шарниров](#page-17-3)).
- 4. Установите на место дисплей в сборе (смотрите раздел [Установка дисплея в сборе](#page-16-0)).
- ПРЕДУПРЕЖДЕНИЕ. Перед включением компьютера вверните обратно все винты и убедитесь, что ни один винт не остался случайно<br>внутри корпуса. В противном случае можно повредить компьютер.

# <span id="page-18-0"></span>**Шарниры дисплея**

#### <span id="page-18-2"></span>**Снятие шарниров дисплея**

- 1. Следуйте инструкциям, описанным в разделе [Перед началом работы](file:///C:/data/systems/insduo/ru/sm/before.htm#wp1435071).
- 2. Снимите дисплей в сборе (см. раздел [Снятие дисплея в сборе](#page-15-1)).
- 3. Снимите заглушки шарниров (см. раздел [Снятие заглушек шарниров](#page-17-2)).
- 4. Снимите лицевую панель дисплея (см. раздел [Снятие лицевой панели дисплея](#page-17-4)).
- 5. Запомните, как проложены кабели датчика внешнего освещения, сенсорного экрана, дисплея и камеры.
- 6. Выверните четыре винта (по два в каждом шарнире дисплея), крепящие шарниры на раме дисплея.
- 7. Снимите шарниры дисплея с рамы дисплея.

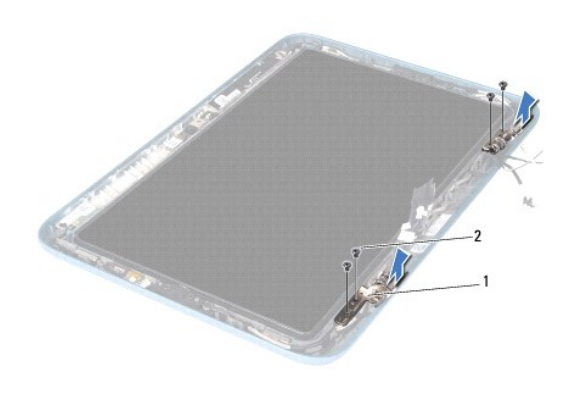

 $\boxed{1}$  шарниры дисплея (2) 2 винты (4)

#### <span id="page-19-1"></span>**Обратная установка шарниров дисплея**

- 1. Следуйте инструкциям, описанным в разделе [Перед началом работы](file:///C:/data/systems/insduo/ru/sm/before.htm#wp1435071).
- 2. Уложите кабели датчика внешнего освещения, сенсорного экрана, дисплея и камеры на направляющие.
- 3. Используйте направляющие штыри рамы дисплея для установки шарниров дисплея на место.
- 4. Вверните четыре винта (по два в каждом шарнире дисплея), крепящие шарниры на раме дисплея.
- 5. Установите на место лицевую панель дисплея (см. раздел [Установка лицевой панели](#page-18-1)).
- 6. Установите заглушки шарниров (см. раздел [Установка заглушек шарниров](#page-17-3)).
- 7. Установите на место дисплей в сборе (смотрите раздел [Установка дисплея в сборе](#page-16-0)).

ПРЕДУПРЕЖДЕНИЕ. Перед включением компьютера вверните обратно все винты и убедитесь, что ни один винт не остался случайно<br>внутри корпуса. В противном случае можно повредить компьютер.

# <span id="page-19-0"></span>**Панель дисплея**

#### <span id="page-19-2"></span>**Снятие панели дисплея**

- 1. Следуйте инструкциям, описанным в разделе [Перед началом работы](file:///C:/data/systems/insduo/ru/sm/before.htm#wp1435071).
- 2. Снимите дисплей в сборе (см. раздел [Снятие дисплея в сборе](#page-15-1)).
- 3. Снимите заглушки шарниров (см. раздел [Снятие заглушек шарниров](#page-17-2)).
- 4. Снимите лицевую панель дисплея (см. раздел [Снятие лицевой панели дисплея](#page-17-4)).
- 5. Снимите шарниры дисплея (см. раздел [Снятие шарниров дисплея](#page-18-2)).
- 6. Выверните шесть винтов, крепящих панель дисплея на раме дисплея.
- 7. Запомните, как уложен кабель дисплея, и извлеките его из направляющих.

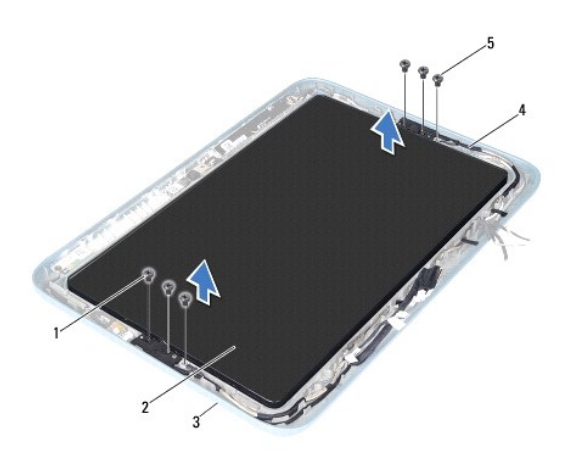

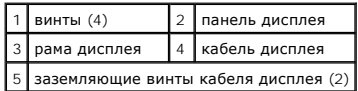

8. Снимите два шарнирных кронштейна панели дисплея с панели.

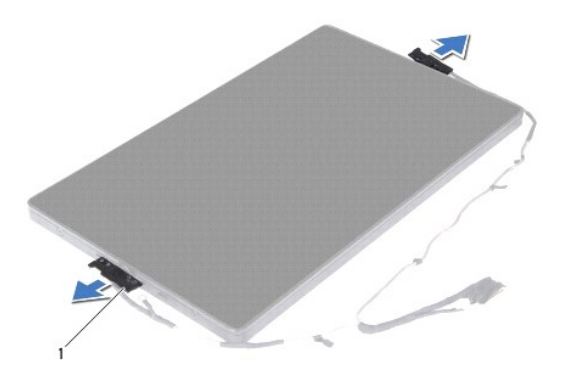

1 кронштейны панели дисплея (2)

- 9. Выверните восемь винтов, крепящих заднюю крышку дисплея на панели дисплея.
- 10. Кончиками пальцев аккуратно приподнимите заднюю крышку дисплея и осторожно снимите ее с панели дисплея.

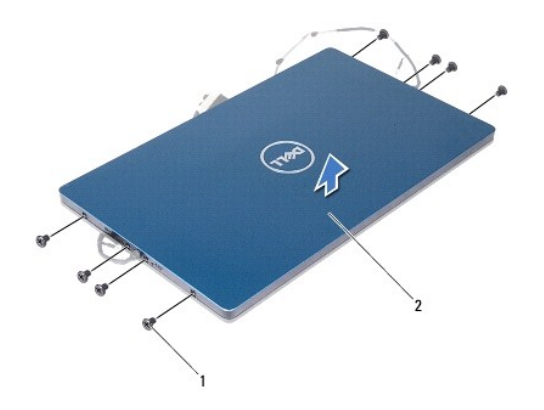

 $\boxed{1}$  винты (8) 2 задняя крышка дисплея

#### <span id="page-21-1"></span>**Установка панели дисплея**

- 1. Следуйте инструкциям, описанным в разделе [Перед началом работы](file:///C:/data/systems/insduo/ru/sm/before.htm#wp1435071).
- 2. Выровняйте заднюю крышку дисплея с панелью дисплея и защелкните ее на место.
- 3. Вверните восемь винтов, крепящих заднюю крышку дисплея на панели дисплея.
- 4. Установите кронштейны панели дисплея.
- 5. Выровняйте отверстия кронштейнов панели дисплея с направляющими штырями рамы дисплея и установите их на место.
- 6. Уложите кабель дисплея на направляющих.
- 7. Вверните шесть винтов, крепящих панель дисплея на раме дисплея.
- 8. Установите на место шарниры дисплея (см. раздел [Обратная установка шарниров дисплея](#page-19-1)).
- 9. Установите на место лицевую панель дисплея (см. раздел [Установка лицевой панели](#page-18-1)).
- 10. Установите заглушки шарниров (см. раздел [Установка заглушек шарниров](#page-17-3)).
- 11. Установите на место дисплей в сборе (смотрите раздел [Установка дисплея в сборе](#page-16-0)).
- ПРЕДУПРЕЖДЕНИЕ. Перед включением компьютера вверните обратно все винты и убедитесь, что ни один винт не остался случайно<br>внутри корпуса. В противном случае можно повредить компьютер.

### <span id="page-21-0"></span>**Кабель дисплея**

# **Извлечение кабеля дисплея**

- 1. Следуйте инструкциям, описанным в разделе [Перед началом работы](file:///C:/data/systems/insduo/ru/sm/before.htm#wp1435071).
- 2. Снимите дисплей в сборе (см. раздел [Снятие дисплея в сборе](#page-15-1)).
- 3. Снимите заглушки шарниров (см. раздел [Снятие заглушек шарниров](#page-17-2)).
- 4. Снимите лицевую панель дисплея (см. раздел [Снятие лицевой панели дисплея](#page-17-4)).
- 5. Снимите шарниры дисплея (см. раздел [Снятие шарниров дисплея](#page-18-2)).
- 6. Снимите панель дисплея (см. раздел [Снятие панели дисплея](#page-19-2)).
- 7. Переверните панель дисплея.
- 8. Отсоедините кабель сенсорного экрана от разъема на панели дисплея.

**ПРЕДУПРЕЖДЕНИЕ. Два шарнира панели дисплея являются частью кабеля дисплея и не могут сниматься отдельно.** 

- 9. Вытолкните шарниры панели дисплея наружу, чтобы извлечь выступы шарниров из гнезд панели.
- 10. Поднимите шарниры дисплея и потяните язычок, чтобы отсоединить кабель дисплея от разъема на панели дисплея.

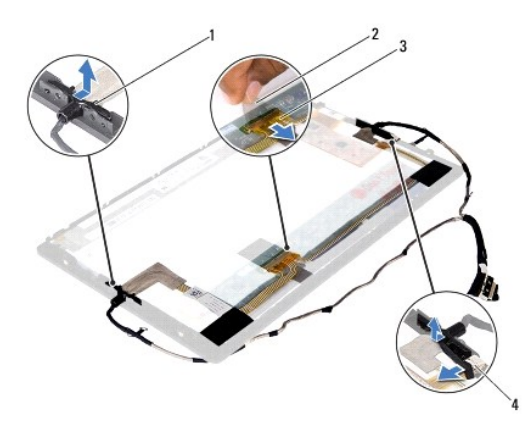

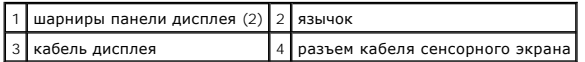

11. Аккуратно открепите кабель дисплея от панели дисплея.

# **Установка кабеля дисплея**

- 1. Следуйте инструкциям, описанным в разделе [Перед началом работы](file:///C:/data/systems/insduo/ru/sm/before.htm#wp1435071).
- 2. Вставьте выступы шарниров панели дисплея в гнезда панели и установите шарниры на место.
- 3. Подсоедините кабели дисплея и сенсорного экрана к разъемам на панели дисплея.
- 4. Переверните панель дисплея.
- 5. Установите на место панель дисплея (см. раздел [Установка панели дисплея](#page-21-1)).
- 6. Установите на место шарниры дисплея (см. раздел [Обратная установка шарниров дисплея](#page-19-1)).
- 7. Установите на место лицевую панель дисплея (см. раздел [Установка лицевой панели](#page-18-1)).
- 8. Установите заглушки шарниров (см. раздел [Установка заглушек шарниров](#page-17-3)).
- 9. Установите на место дисплей в сборе (см. раздел <u>[Установка дисплея в сборе](#page-16-0)</u>).

ПРЕДУПРЕЖДЕНИЕ. Перед включением компьютера вверните обратно все винты и убедитесь, что ни один винт не остался случайно<br>внутри корпуса. В противном случае можно повредить компьютер.

**Руководство по обслуживанию Dell™ Inspiron™ 1090** 

**Жесткий диск в сборе** 

- [Снятие жесткого диска в сборе](#page-24-0)
- О Установка жесткого диска в сбор
- **ПРЕДУПРЕЖДЕНИЕ. Перед началом работы с внутренними компонентами компьютера прочитайте инструкции по технике безопасности,** прилагаемые к компьютеру. Дополнительные сведения по вопросам безопасности см. на веб-странице, посвященной соответствию<br>нормативам: www.dell.com/regulatory\_compliance.
- **ПРЕДУПРЕЖДЕНИЕ. При извлечении из компьютера нагревшегося жесткого диска** *не касайтесь* **металлического корпуса жесткого диска.**
- ПРЕДУПРЕЖДЕНИЕ. Ремонт компьютера может выполнять только квалифицированный специалист. На повреждения, причиной которых<br>стало обслуживание без разрешения компании Dell™, гарантия не распространяется.
- ПРЕДУПРЕЖДЕНИЕ. Во избежание электростатического разряда следует заземлиться, используя антистатический браслет или<br>периодически прикасаясь к неокрашенной металлической поверхности (например, к какому-либо разъему на комп
- ПРЕДУПРЕЖДЕНИЕ. Во избежание повреждения системной платы выньте основной аккумулятор (см. раздел <u>[Извлечение аккумулятора](file:///C:/data/systems/insduo/ru/sm/battery.htm#wp1442926)</u>)<br>перед началом работы с внутренними компонентами компьютера.
- **ПРЕДУПРЕЖДЕНИЕ. Во избежание потери данных выключайте компьютер (смотрите раздел [Выключение компьютера](file:///C:/data/systems/insduo/ru/sm/before.htm#wp1442675)) перед извлечением жесткого диска в сборе. Не извлекайте жесткий диск, пока компьютер включен или находится в режиме сна.**
- **ПРЕДУПРЕЖДЕНИЕ. Жесткие диски крайне хрупкие. Соблюдайте осторожность при обращении с жестким диском.**
- **ПРИМЕЧАНИЕ.** Корпорация Dell не гарантирует совместимости жестких дисков других компаний и не обеспечивает их поддержку.

**ПРИМЕЧАНИЕ.** При установке жесткого диска другой фирмы (не Dell) необходимо установить операционную систему, драйверы и утилиты на .<br>новый жесткий диск

# <span id="page-24-0"></span>**Снятие жесткого диска в сборе**

- 1. Следуйте инструкциям, описанным в разделе [Перед началом работы](file:///C:/data/systems/insduo/ru/sm/before.htm#wp1435071).
- 2. Снимите крышку с наклейкой (см. раздел [Снятие крышки с наклейкой](file:///C:/data/systems/insduo/ru/sm/label_do.htm#wp1201059)).
- 3. Снимите клавиатуру (смотрите раздел [Извлечение клавиатуры](file:///C:/data/systems/insduo/ru/sm/keyboard.htm#wp1201059)).
- 4. Снимите упор для рук в сборе (см. раздел [Снятие упора для рук в сборе](file:///C:/data/systems/insduo/ru/sm/palmrest.htm#wp1044787)).
- 5. Извлеките аккумулятор (см. раздел [Извлечение аккумулятора](file:///C:/data/systems/insduo/ru/sm/battery.htm#wp1442926)).
- 6. Извлеките модуль памяти (см. раздел [Извлечение модуля памяти](file:///C:/data/systems/insduo/ru/sm/memory.htm#wp1180211)).
- 7. Выверните винт, которым жесткий диск в сборе крепится к основанию компьютера.
- 8. Потянув за язычок, сдвиньте жесткий диск в сборе вправо, чтобы отсоединить жесткий диск в сборе от разъема на системной плате.
- 9. Приподнимите жесткий диск в сборе и извлеките его из компьютера.

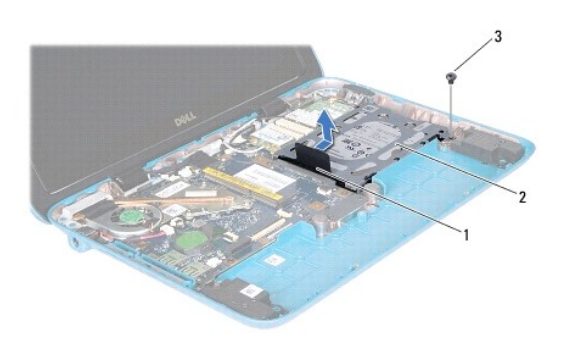

1 язычок 2 жесткий диск в сборе 3 винт

10. Открутите четыре винта, с помощью которых жесткий диск крепится к кронштейну жесткого диска.

11. Поднимите кронштейн жесткого диска и снимите его с жесткого диска.

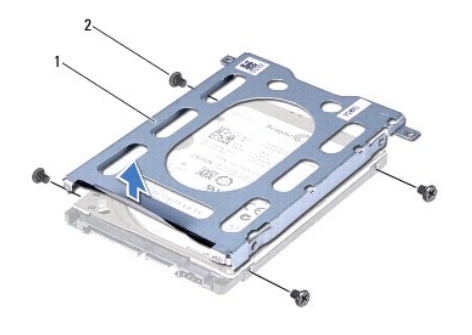

 $\left|1\right|$ кронштейн для жесткого диска $\left|2\right|$ винты (4)

### <span id="page-25-0"></span>**Установка жесткого диска в сборе**

- 1. Следуйте инструкциям, описанным в разделе [Перед началом работы](file:///C:/data/systems/insduo/ru/sm/before.htm#wp1435071).
- 2. Выньте новый жесткий диск из упаковки.

Сохраняйте оригинальную упаковку для хранения или транспортировки жесткого диска.

- 3. Установите жесткий диск в кронштейн для жесткого диска.
- 4. Вверните на место четыре винта, которыми кронштейн для жесткого диска крепится к жесткому диску.
- 5. Установите жесткий диск в сборе на место в основание компьютера.
- 6. Сдвиньте блок жесткого диска влево, чтобы подключить его к разъему на системной плате.
- 7. Вверните обратно винт, которым жесткий диск в сборе крепится к основанию компьютера.
- 8. Установите модуль памяти (см. раздел [Установка модуля памяти](file:///C:/data/systems/insduo/ru/sm/memory.htm#wp1198546)).
- 9. Установите аккумулятор обратно (см. раздел [Замена аккумулятора](file:///C:/data/systems/insduo/ru/sm/battery.htm#wp1451569)).
- 10. Установите на место упор для рук в сборе (см. раздел [Установка упора для рук в сборе](file:///C:/data/systems/insduo/ru/sm/palmrest.htm#wp1063475)).
- 11. Установите на место клавиатуру (см. раздел [Замена клавиатуры](file:///C:/data/systems/insduo/ru/sm/keyboard.htm#wp1205811)).
- 12. Установите крышку с наклейкой (см. [Установка крышки с наклейкой](file:///C:/data/systems/insduo/ru/sm/label_do.htm#wp1205171)).

ПРЕДУПРЕЖДЕНИЕ. Перед включением компьютера вверните обратно все винты и убедитесь, что ни один винт не остался случайно<br>внутри корпуса. В противном случае можно повредить компьютер.

# **Вентилятор и радиатор процессора в сборе**

**Руководство по обслуживанию Dell™ Inspiron™ 1090** 

- [Извлечение вентилятора процессора](#page-26-0)/радиатора в сборе
- [Извлечение вентилятора процессора](#page-26-1)/радиатора в сборе
- ПРЕДУПРЕЖДЕНИЕ. Перед началом работы с внутренними компонентами компьютера прочитайте инструкции по технике безопасности,<br>прилагаемые к компьютеру. Дополнительные сведения по вопросам безопасности см. на веб-странице, пос
- **ДА** ПРЕДУПРЕЖДЕНИЕ. При извлечении горячего блока вентилятора и радиатора процессора из компьютера не касайтесь металлического **корпуса блока.**
- ПРЕДУПРЕЖДЕНИЕ. Ремонт компьютера может выполнять только квалифицированный специалист. На повреждения, причиной которых<br>стало обслуживание без разрешения компании Dell™, гарантия не распространяется.
- **ПРЕДУПРЕЖДЕНИЕ. Во избежание электростатического разряда следует заземлиться, используя антистатический браслет или периодически прикасаясь к неокрашенной металлической поверхности (например, к какому-либо разъему на компьютере).**
- **ПРЕДУПРЕЖДЕНИЕ. Во избежание повреждения системной платы выньте основной аккумулятор (см. раздел [Извлечение аккумулятора](file:///C:/data/systems/insduo/ru/sm/battery.htm#wp1442926)) перед началом работы с внутренними компонентами компьютера.**

# <span id="page-26-0"></span>**Извлечение вентилятора процессора/радиатора в сборе**

- 1. Следуйте инструкциям, описанным в разделе [Перед началом работы](file:///C:/data/systems/insduo/ru/sm/before.htm#wp1435071).
- 2. Снимите крышку с наклейкой (см. раздел [Снятие крышки с наклейкой](file:///C:/data/systems/insduo/ru/sm/label_do.htm#wp1201059)).
- 3. Снимите клавиатуру (смотрите раздел [Извлечение клавиатуры](file:///C:/data/systems/insduo/ru/sm/keyboard.htm#wp1201059)).
- 4. Снимите упор для рук в сборе (см. раздел [Снятие упора для рук в сборе](file:///C:/data/systems/insduo/ru/sm/palmrest.htm#wp1044787)).
- 5. Извлеките аккумулятор (см. раздел [Извлечение аккумулятора](file:///C:/data/systems/insduo/ru/sm/battery.htm#wp1442926)).
- 6. Извлеките модуль памяти (см. раздел [Извлечение модуля памяти](file:///C:/data/systems/insduo/ru/sm/memory.htm#wp1180211)).
- 7. Отключите кабель блока вентилятора и радиатора процессора от разъема на системной плате.
- 8. Последовательно (порядок указан на радиаторе процессора) отверните шесть невыпадающих винтов, крепящих узел вентилятора и радиатора процессора к системной плате.
- 9. Снимите узел вентилятора и радиатора процессора с системной платы.

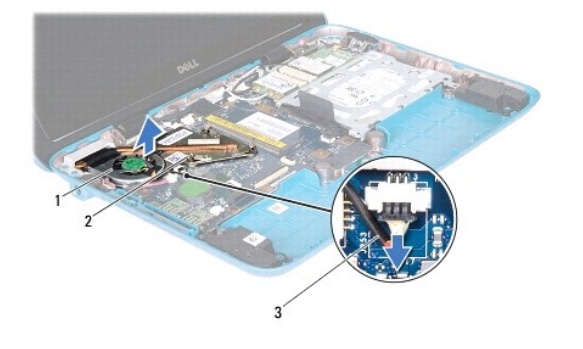

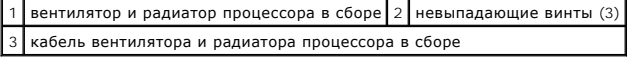

# <span id="page-26-1"></span>**Извлечение вентилятора процессора / радиатора в сборе**

**ПРИМЕЧАНИЕ.** Если первоначальный процессор и узел вентилятора и радиатора повторно устанавливаются вместе, можно использовать старую термопасту. В случае замены узла вентилятора и радиатора процессора используйте термопасту, входящую в комплект поставки, чтобы обеспечить теплопроводность.

- 1. Следуйте инструкциям, описанным в разделе [Перед началом работы](file:///C:/data/systems/insduo/ru/sm/before.htm#wp1435071).
- 2. Удалите термопасту с нижней части блока вентилятора и радиатора процессора и нанесите новую.
- 3. Совместите восемь невыпадающих винтов на блоке вентилятора и радиаторе процессора с отверстиями для винтов на системной плате и последовательно затяните винты (как указано на радиаторе процессора).
- 4. Подсоедините кабель блока вентилятора и радиатора процессора к разъему на системной плате.
- 5. Установите модуль памяти (см. раздел [Установка модуля памяти](file:///C:/data/systems/insduo/ru/sm/memory.htm#wp1198546)).
- 6. Установите аккумулятор обратно (см. раздел [Замена аккумулятора](file:///C:/data/systems/insduo/ru/sm/battery.htm#wp1451569)).
- 7. Установите на место упор для рук в сборе (см. раздел [Установка упора для рук в сборе](file:///C:/data/systems/insduo/ru/sm/palmrest.htm#wp1063475)).
- 8. Установите на место клавиатуру (см. раздел [Замена клавиатуры](file:///C:/data/systems/insduo/ru/sm/keyboard.htm#wp1205811)).
- 9. Установите крышку с наклейкой (см. раздел [Установка крышки с наклейкой](file:///C:/data/systems/insduo/ru/sm/label_do.htm#wp1205171)).
- **ПРЕДУПРЕЖДЕНИЕ. Перед включением компьютера вверните обратно все винты и убедитесь, что ни один винт не остался случайно внутри корпуса. В противном случае можно повредить компьютер.**

# **Крышки разъемов**

**Руководство по обслуживанию Dell™ Inspiron™ 1090** 

- [Снятие крышек разъемов](#page-28-0)
- [Установка крышек разъемов](#page-28-1)
- ПРЕДУПРЕЖДЕНИЕ. Перед началом работы с внутренними компонентами компьютера прочитайте инструкции по технике безопасности,<br>прилагаемые к компьютеру. Дополнительные сведения по вопросам безопасности см. на веб-странице, пос
- ПРЕДУПРЕЖДЕНИЕ. Во избежание электростатического разряда следует заземлиться, используя антистатический браслет или<br>периодически прикасаясь к неокрашенной металлической поверхности (например, к какому-либо разъему на комп
- ПРЕДУПРЕЖДЕНИЕ. Ремонт компьютера может выполнять только квалифицированный специалист. На повреждения, причиной которых<br>стало обслуживание без разрешения компании Dell™, гарантия не распространяется.
- ПРЕДУПРЕЖДЕНИЕ. Во избежание повреждения системной платы выньте основной аккумулятор (см. раздел <u>[Извлечение аккумулятора](file:///C:/data/systems/insduo/ru/sm/battery.htm#wp1442926)</u>)<br>перед началом работы с внутренними компонентами компьютера.

### <span id="page-28-0"></span>**Снятие крышек разъемов**

- 1. Следуйте инструкциям, описанным в разделе [Перед началом работы](file:///C:/data/systems/insduo/ru/sm/before.htm#wp1435071).
- 2. Выньте системную плату (см. раздел [Извлечение системной платы](file:///C:/data/systems/insduo/ru/sm/sysboard.htm#wp1032066)).
- 3. Нажмите резиновые защелки на крышке разъемов и извлеките ее из гнезд в основании компьютера.
- 4. Снимите крышку разъемов с основания компьютера.

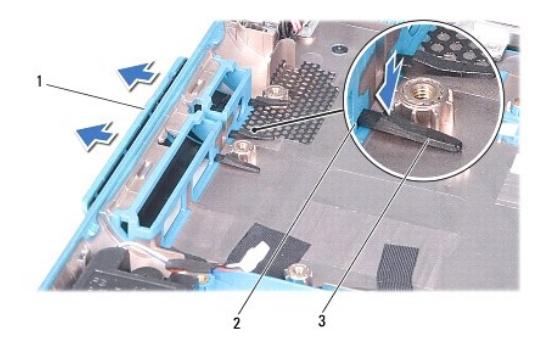

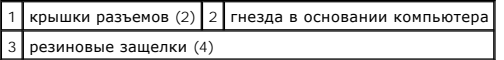

#### <span id="page-28-1"></span>**Установка крышек разъемов**

- 1. Следуйте инструкциям, описанным в разделе [Перед началом работы](file:///C:/data/systems/insduo/ru/sm/before.htm#wp1435071).
- 2. Установите крышки разъемов на место.
- 3. Нажмите крышки разъемов и вставьте их в гнезда в основании компьютера.
- 4. Установите на место системную плату (см. раздел [Установка системной платы](file:///C:/data/systems/insduo/ru/sm/sysboard.htm#wp1051855)).

ПРЕДУПРЕЖДЕНИЕ. Перед включением компьютера вверните обратно все винты и убедитесь, что ни один винт не остался случайно<br>внутри корпуса. В противном случае можно повредить компьютер.

### **Клавиатура**

**Руководство по обслуживанию Dell™ Inspiron™ 1090** 

- [Извлечение клавиатуры](#page-30-0)
- [Замена клавиатуры](#page-31-0)
- ПРЕДУПРЕЖДЕНИЕ. Перед началом работы с внутренними компонентами компьютера прочитайте инструкции по технике безопасности,<br>прилагаемые к компьютеру. Дополнительные сведения по вопросам безопасности см. на веб-странице, пос
- ПРЕДУПРЕЖДЕНИЕ. Ремонт компьютера может выполнять только квалифицированный специалист. На повреждения, причиной которых<br>стало обслуживание без разрешения компании Dell™, гарантия не распространяется.
- ПРЕДУПРЕЖДЕНИЕ. Во избежание электростатического разряда следует заземлиться, используя антистатический браслет или<br>периодически прикасаясь к неокрашенной металлической поверхности (например, к какому-либо разъему на комп

### <span id="page-30-0"></span>**Извлечение клавиатуры**

- 1. Следуйте инструкциям, описанным в разделе [Перед началом работы](file:///C:/data/systems/insduo/ru/sm/before.htm#wp1435071).
- 2. Снимите крышку с наклейкой (см. раздел [Снятие крышки с наклейкой](file:///C:/data/systems/insduo/ru/sm/label_do.htm#wp1201059)).
- 3. Выверните три винта, которыми клавиатура крепится к основанию компьютера.

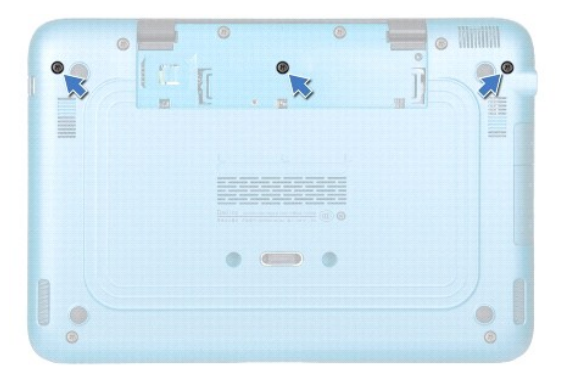

- 4. Переверните компьютер и откройте крышку дисплея до упора.
- ПРЕДУПРЕЖДЕНИЕ. Колпачки для клавиш на клавиатуре хрупкие, легко смещаются, и их установка требует времени. Будьте осторожны<br>во время разборки и манипулирования с клавиатурой.
- **ПРЕДУПРЕЖДЕНИЕ. Соблюдайте предельную осторожность при обращении с клавиатурой во время разборки. В противном случае можно поцарапать панель дисплея.**

5. Вставьте пластиковую палочку между клавиатурой и упором для рук.

6. Осторожно приподнимите клавиатуру, потяните в направлении дисплея.

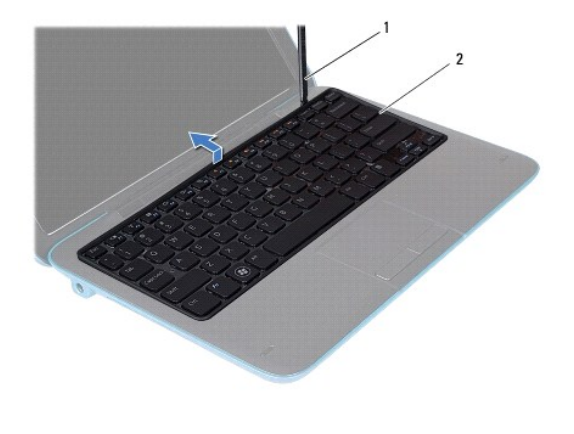

1 пластиковая палочка 2 клавиатура

7. Поднимите защелку разъема и отсоедините кабель клавиатуры от разъема на системной плате.

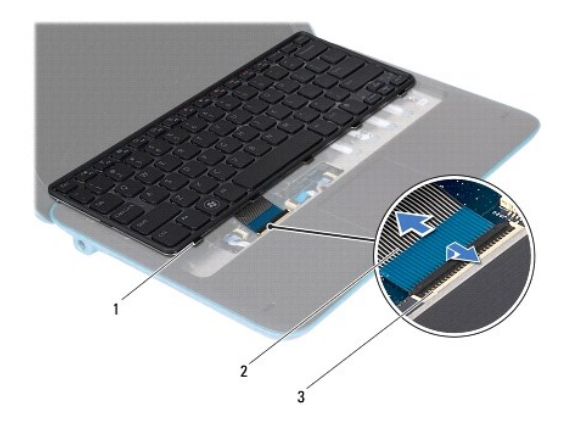

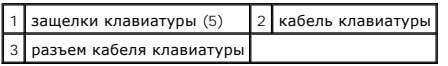

8. Приподнимите клавиатуру и снимите ее с компьютера.

# <span id="page-31-0"></span>**Замена клавиатуры**

- 1. Следуйте инструкциям, описанным в разделе [Перед началом работы](file:///C:/data/systems/insduo/ru/sm/before.htm#wp1435071).
- 2. Вставьте кабель клавиатуры в разъем на системной плате и нажмите на защелку разъема, чтобы зафиксировать кабель.
- 3. Вставьте фиксаторы на клавиатуре в слоты на упоре для рук в сборе и опустите клавиатуру, чтобы она встала на место.
- 4. Закройте дисплей и переверните компьютер.
- 5. Вверните обратно четыре винта, которыми клавиатура крепится к основанию компьютера.
- 6. Установите крышку с наклейкой (см. раздел [Установка крышки с наклейкой](file:///C:/data/systems/insduo/ru/sm/label_do.htm#wp1205171)).

ПРЕДУПРЕЖДЕНИЕ. Перед включением компьютера вверните обратно все винты и убедитесь, что ни один винт не остался случайно<br>внутри корпуса. В противном случае можно повредить компьютер.

**Крышка с наклейкой** 

**Руководство по обслуживанию Dell™ Inspiron™ 1090** 

- [Снятие крышки с наклейкой](#page-33-0)
- [Установка крышки с наклейкой](#page-33-1)
- ПРЕДУПРЕЖДЕНИЕ. Перед началом работы с внутренними компонентами компьютера прочитайте инструкции по технике безопасности,<br>прилагаемые к компьютеру. Дополнительные сведения по вопросам безопасности см. на веб-странице, пос
- ПРЕДУПРЕЖДЕНИЕ. Ремонт компьютера может выполнять только квалифицированный специалист. На повреждения, причиной которых<br>стало обслуживание без разрешения компании Dell™, гарантия не распространяется.
- ПРЕДУПРЕЖДЕНИЕ. Во избежание электростатического разряда следует заземлиться, используя антистатический браслет или<br>периодически прикасаясь к неокрашенной металлической поверхности (например, к какому-либо разъему на комп

# <span id="page-33-0"></span>**Снятие крышки с наклейкой**

- 1. Следуйте инструкциям, описанным в разделе [Перед началом работы](file:///C:/data/systems/insduo/ru/sm/before.htm#wp1435071).
- 2. Сдвиньте крышку с наклейкой наружу, чтобы извлечь выступы на крышке из гнезд в основании компьютера.

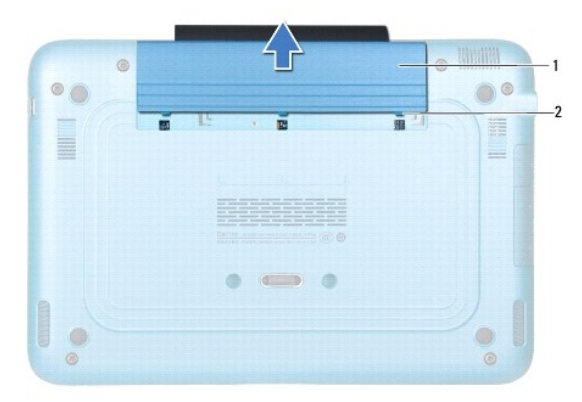

1 крышка с наклейкой 2 выступы на крышке с наклейкой (3)

#### <span id="page-33-1"></span>**Установка крышки с наклейкой**

- 1. Следуйте инструкциям, описанным в разделе [Перед началом работы](file:///C:/data/systems/insduo/ru/sm/before.htm#wp1435071).
- 2. Выровняйте выступы крышки с наклейкой с гнездами в основании компьютера и задвиньте ее на место.

#### **Модуль памяти**

**Руководство по обслуживанию Dell™ Inspiron™ 1090** 

- [Извлечение модуля памяти](#page-34-0)
- [Установка модуля памяти](#page-35-0)
- ПРЕДУПРЕЖДЕНИЕ. Перед началом работы с внутренними компонентами компьютера прочитайте инструкции по технике безопасности,<br>прилагаемые к компьютеру. Дополнительные сведения по вопросам безопасности см. на веб-странице, пос
- ПРЕДУПРЕЖДЕНИЕ. Ремонт компьютера может выполнять только квалифицированный специалист. На повреждения, причиной которых<br>стало обслуживание без разрешения компании Dell™, гарантия не распространяется.
- ПРЕДУПРЕЖДЕНИЕ. Во избежание электростатического разряда следует заземлиться, используя антистатический браслет или<br>периодически прикасаясь к неокрашенной металлической поверхности (например, к какому-либо разъему на комп

ПРЕДУПРЕЖДЕНИЕ. Во избежание повреждения системной платы выньте основной аккумулятор (см. раздел <u>[Извлечение аккумулятора](file:///C:/data/systems/insduo/ru/sm/battery.htm#wp1442926)</u>)<br>перед началом работы с внутренними компонентами компьютера.

**И примечание**. На модули памяти, приобретенные у корпорации Dell, распространяется гарантия на компьютер.

Информацию о модулях памяти, поддерживаемых компьютером, см. в разделе «Технические характеристики» в *Руководстве по установке*, прилагаемом к компьютеру, или на веб-узле **support.dell.com/manuals**.

Компьютер оснащен одним внутренним разъемом SODIMM.

### <span id="page-34-0"></span>**Извлечение модуля памяти**

- 1. Следуйте инструкциям, описанным в разделе [Перед началом работы](file:///C:/data/systems/insduo/ru/sm/before.htm#wp1435071).
- 2. Снимите крышку с наклейкой (см. раздел [Снятие крышки с наклейкой](file:///C:/data/systems/insduo/ru/sm/label_do.htm#wp1201059)).
- 3. Снимите клавиатуру (смотрите раздел [Извлечение клавиатуры](file:///C:/data/systems/insduo/ru/sm/keyboard.htm#wp1201059)).
- 4. Снимите упор для рук в сборе (см. раздел [Снятие упора для рук в сборе](file:///C:/data/systems/insduo/ru/sm/palmrest.htm#wp1044787)).
- 5. Извлеките аккумулятор (см. раздел [Извлечение аккумулятора](file:///C:/data/systems/insduo/ru/sm/battery.htm#wp1442926)).
- **ПРЕДУПРЕЖДЕНИЕ. Во избежание повреждения разъема модуля памяти не следует использовать инструменты для разжатия фиксаторов модулей.**
- 6. Подушечками пальцев осторожно раскрывайте фиксаторы с каждой стороны разъема модуля памяти до тех пор, пока модуль памяти не выскочит.

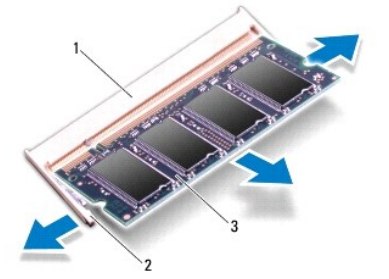

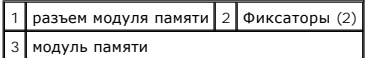

7. Извлеките модуль памяти из разъема.

#### <span id="page-35-0"></span>**Установка модуля памяти**

- 1. Следуйте инструкциям, описанным в разделе [Перед началом работы](file:///C:/data/systems/insduo/ru/sm/before.htm#wp1435071).
- 2. Совместите выемку на модуле памяти с выступом в разъеме модуля памяти.
- 3. Вставьте модуль памяти в разъем под углом в 45 градусов и надавите на него, чтобы он встал на место (при этом будет слышен щелчок). Если вы не услышите щелчка, выньте модуль памяти и установите его еще раз.

**ПРИМЕЧАНИЕ.** Если модуль памяти установлен неправильно, компьютер может не загружаться.

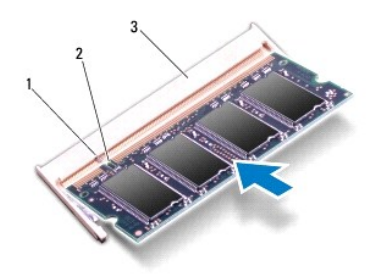

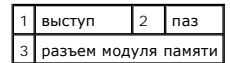

- 4. Установите аккумулятор обратно (см. раздел [Замена аккумулятора](file:///C:/data/systems/insduo/ru/sm/battery.htm#wp1451569)).
- 5. Установите на место упор для рук в сборе (см. раздел [Установка упора для рук в сборе](file:///C:/data/systems/insduo/ru/sm/palmrest.htm#wp1063475)).
- 6. Установите на место клавиатуру (см. раздел [Замена клавиатуры](file:///C:/data/systems/insduo/ru/sm/keyboard.htm#wp1205811)).
- 7. Установите крышку с наклейкой (см. раздел [Установка крышки с наклейкой](file:///C:/data/systems/insduo/ru/sm/label_do.htm#wp1205171)).
- 8. Подсоедините адаптер переменного тока к компьютеру и к розетке электросети.
- 9. Включите компьютер.

Как проверить объем памяти, установленный на компьютере:

Нажмите **Пуск** ® **Панель управления**® **Система и безопасность**® **Система**.

ПРЕДУПРЕЖДЕНИЕ. Перед включением компьютера вверните обратно все винты и убедитесь, что ни один винт не остался случайно<br>внутри корпуса. В противном случае можно повредить компьютер.

# **Мини-плата (или мини-платы) беспроводной связи**

**Руководство по обслуживанию Dell™ Inspiron™ 1090** 

- [Извлечение мини](#page-36-0)-плат(ы)
- [Установка мини](#page-37-0)-плат(ы)
- ПРЕДУПРЕЖДЕНИЕ. Перед началом работы с внутренними компонентами компьютера прочитайте инструкции по технике безопасности,<br>прилагаемые к компьютеру. Дополнительные сведения по вопросам безопасности см. на веб-странице, пос
- ПРЕДУПРЕЖДЕНИЕ. Ремонт компьютера может выполнять только квалифицированный специалист. На повреждения, причиной которых<br>стало обслуживание без разрешения компании Dell™, гарантия не распространяется.
- ПРЕДУПРЕЖДЕНИЕ. Во избежание электростатического разряда следует заземлиться, используя антистатический браслет или<br>периодически прикасаясь к неокрашенной металлической поверхности (например, к какому-либо разъему на комп

ПРЕДУПРЕЖДЕНИЕ. Во избежание повреждения системной платы выньте основной аккумулятор (см. раздел <u>[Извлечение аккумулятора](file:///C:/data/systems/insduo/ru/sm/battery.htm#wp1442926)</u>)<br>перед началом работы с внутренними компонентами компьютера.

**ПРИМЕЧАНИЕ**. Компания Dell не гарантирует совместимости мини-плат других фирм и не обеспечивает их поддержку.

Если мини-плата беспроводной связи была заказана вместе с компьютером, она уже установлена.

В компьютере имеется один слот для мини-плат нормальной длины и один слот для мини-плат половинной длины:

- l Один слот для мини-плат нормальной длины поддерживает беспроводную глобальную сеть (WWAN).
- l Один слот для мини-плат половинной длины поддерживает беспроводную локальную сеть (WLAN) или сеть широкополосного доступа в микроволновом диапазоне (WiMax).

**И примечание**. В зависимости от конфигурации компьютера на момент продажи, в слот для мини-плат может быть установлена или не установлена какая-либо мини-плата.

### <span id="page-36-0"></span>**Извлечение мини-плат(ы)**

- 1. Следуйте инструкциям, описанным в разделе [Перед началом работы](file:///C:/data/systems/insduo/ru/sm/before.htm#wp1435071).
- 2. Снимите крышку с наклейкой (см. раздел [Снятие крышки с наклейкой](file:///C:/data/systems/insduo/ru/sm/label_do.htm#wp1201059)).
- 3. Снимите клавиатуру (смотрите раздел [Извлечение клавиатуры](file:///C:/data/systems/insduo/ru/sm/keyboard.htm#wp1201059)).
- 4. Снимите упор для рук в сборе (см. раздел [Снятие упора для рук в сборе](file:///C:/data/systems/insduo/ru/sm/palmrest.htm#wp1044787)).
- 5. Извлеките аккумулятор (см. раздел [Извлечение аккумулятора](file:///C:/data/systems/insduo/ru/sm/battery.htm#wp1442926)).
- 6. Отсоедините антенные кабели от мини-плат(ы).
- 7. Выверните винт, которым мини-плата крепится к системной плате.

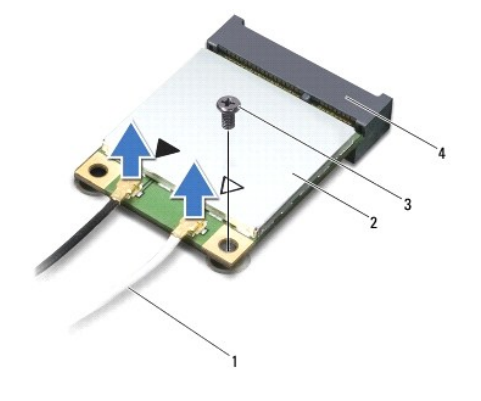

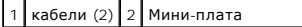

#### | 3 | винт | 4 | разъем на системной плате |

8. Приподнимите мини-плату (или мини-платы) и извлеките из разъема на системной плате.

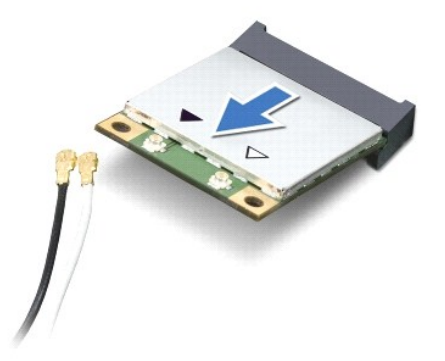

**ПРЕДУПРЕЖДЕНИЕ. Храните вынутую мини-плату в защитной антистатической упаковке. Дополнительную информацию см. в разделе «Защита от электростатического разряда» в указаниях по технике безопасности, прилагаемых к компьютеру.** 

# <span id="page-37-0"></span>**Установка мини-плат(ы)**

- 1. Следуйте инструкциям, описанным в разделе [Перед началом работы](file:///C:/data/systems/insduo/ru/sm/before.htm#wp1435071).
- 2. Выньте новую мини-плату из упаковки.
- ПРЕДУПРЕЖДЕНИЕ. Приложив небольшое усилие, осторожно установите плату на место. Если вы будете нажимать слишком сильно, вы<br>можете повредить разъем.
- **ПРЕДУПРЕЖДЕНИЕ. Разъемы сконструированы так, чтобы обеспечить правильность подсоединения. Если при установке чувствуется сопротивление, проверьте разъемы на плате и на системной плате, и измените направление установки платы.**
- **ПРЕДУПРЕЖДЕНИЕ. Во избежание повреждения платы Mini-Card никогда не размещайте кабели под платой.**
- 3. Вставьте разъем мини-платы под углом в 45 градусов в разъем на системной плате.
- 4. Нажмите на другой конец мини-платы, чтобы она встала в слот на системной плате, и вверните обратно винт, которым мини-плата крепится к системной плате.
- 5. Подсоедините к устанавливаемой мини-плате соответствующие антенные кабели. В приведенной ниже таблице описывается схема цветов антенных кабелей для мини-плат, поддерживаемых компьютером.

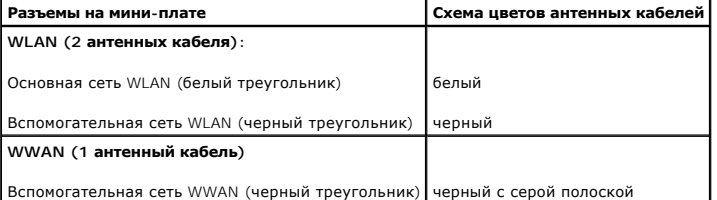

- 6. Установите аккумулятор обратно (см. раздел [Замена аккумулятора](file:///C:/data/systems/insduo/ru/sm/battery.htm#wp1451569)).
- 7. Установите на место упор для рук в сборе (см. раздел [Установка упора для рук в сборе](file:///C:/data/systems/insduo/ru/sm/palmrest.htm#wp1063475)).
- 8. Установите на место клавиатуру (см. раздел [Извлечение клавиатуры](file:///C:/data/systems/insduo/ru/sm/keyboard.htm#wp1201059)).
- 9. Установите крышку с наклейкой (см. раздел [Установка крышки с наклейкой](file:///C:/data/systems/insduo/ru/sm/label_do.htm#wp1205171)).
- ПРЕДУПРЕЖДЕНИЕ. Перед включением компьютера вверните обратно все винты и убедитесь, что ни один винт не остался случайно<br>внутри корпуса. В противном случае можно повредить компьютер.
- 10. Установите необходимые драйверы и утилиты для компьютера.

**ПРИМЕЧАНИЕ.** Если вы устанавливаете плату связи, приобретенную не у компании Dell, вам понадобится установить соответствующие драйверы и утилиты.

**Руководство по обслуживанию Dell™ Inspiron™ 1090** 

**Упор для рук в сборе** 

- [Снятие упора для рук в сборе](#page-39-0)
- [Установка упора для рук в сборе](#page-40-0)
- ПРЕДУПРЕЖДЕНИЕ. Перед началом работы с внутренними компонентами компьютера прочитайте инструкции по технике безопасности,<br>прилагаемые к компьютеру. Дополнительные сведения по вопросам безопасности см. на веб-странице, пос
- ПРЕДУПРЕЖДЕНИЕ. Ремонт компьютера может выполнять только квалифицированный специалист. На повреждения, причиной которых<br>стало обслуживание без разрешения компании Dell™, гарантия не распространяется.
- ПРЕДУПРЕЖДЕНИЕ. Во избежание электростатического разряда следует заземлиться, используя антистатический браслет или<br>периодически прикасаясь к неокрашенной металлической поверхности (например, к какому-либо разъему на комп
- ПРЕДУПРЕЖДЕНИЕ. Во избежание повреждения системной платы выньте основной аккумулятор (см. раздел <u>[Извлечение аккумулятора](file:///C:/data/systems/insduo/ru/sm/battery.htm#wp1442926)</u>)<br>перед началом работы с внутренними компонентами компьютера.

# <span id="page-39-0"></span>**Снятие упора для рук в сборе**

- 1. Следуйте инструкциям, описанным в разделе [Перед началом работы](file:///C:/data/systems/insduo/ru/sm/before.htm#wp1435071).
- 2. Снимите крышку с наклейкой (см. раздел [Снятие крышки с наклейкой](file:///C:/data/systems/insduo/ru/sm/label_do.htm#wp1201059)).
- 3. Снимите клавиатуру (смотрите раздел [Извлечение клавиатуры](file:///C:/data/systems/insduo/ru/sm/keyboard.htm#wp1201059)).
- 4. Закройте дисплей и переверните компьютер.
- 5. Выверните шесть винтов из основания компьютера.

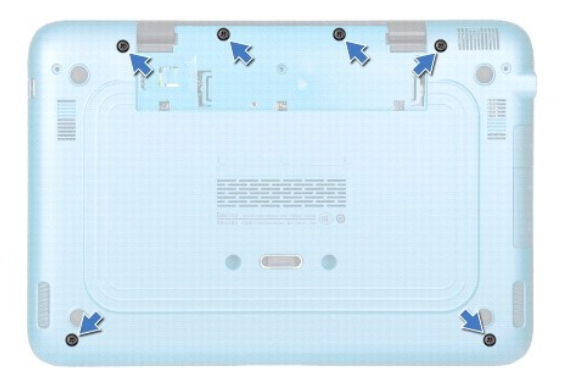

- 6. Переверните компьютер и откройте крышку дисплея до упора.
- 7. Поднимите защелку разъема и потяните за язычок, чтобы отсоединить кабель сенсорной панели, кабель левого датчика Холла и кабель правого датчика Холла.
- 8. Выверните четыре винта, которыми упор для рук крепится к основанию компьютера.

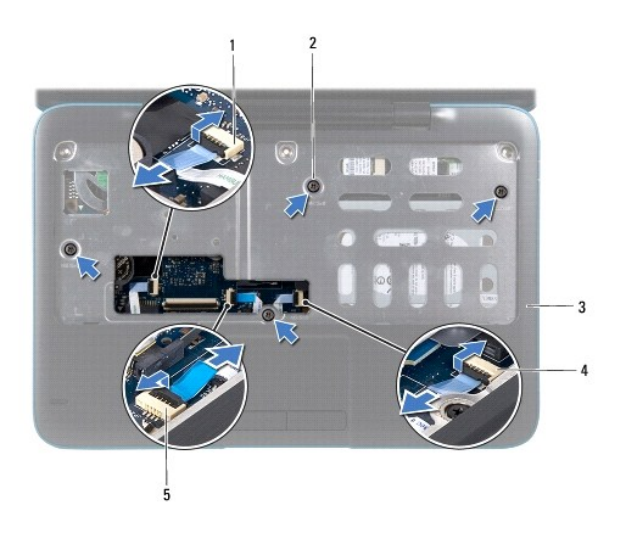

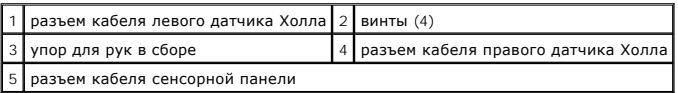

**ПРЕДУПРЕЖДЕНИЕ. Осторожно отсоедините упор для рук от основания компьютера, чтобы не повредить его.** 

9. Пластмассовой палочкой осторожно подденьте упор для рук вдоль задней кромки, а затем высвободите его из основания компьютера.

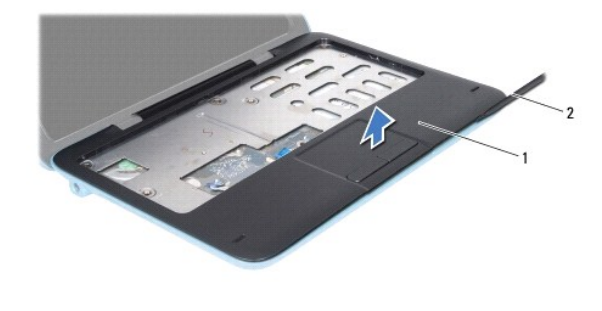

1 упор для рук в сборе 2 пластиковая палочка

10. Приподнимите упор для рук в сборе и снимите его с основания компьютера.

# <span id="page-40-0"></span>**Установка упора для рук в сборе**

- 1. Следуйте инструкциям, описанным в разделе [Перед началом работы](file:///C:/data/systems/insduo/ru/sm/before.htm#wp1435071).
- 2. Совместите упор для рук в сборе с основанием компьютера и аккуратно защелкните его на своем месте.
- 3. Вставьте кабели сенсорной панели, левого датчика Холла и правого датчика Холла в разъемы на системной плате и нажмите вниз фиксаторы, чтобы зафиксировать их.
- 4. Вверните четыре винта, которыми упор для рук крепится к основанию компьютера.
- 5. Установите на место клавиатуру (см. раздел [Замена клавиатуры](file:///C:/data/systems/insduo/ru/sm/keyboard.htm#wp1205811)).
- 6. Вверните шесть винтов в основание компьютера.
- 7. Установите крышку с наклейкой (см. раздел [Установка крышки с наклейкой](file:///C:/data/systems/insduo/ru/sm/label_do.htm#wp1205171)).

ПРЕДУПРЕЖДЕНИЕ. Перед включением компьютера вверните обратно все винты и убедитесь, что ни один винт не остался случайно<br>внутри корпуса. В противном случае можно повредить компьютер.

#### **Динамики**

**Руководство по обслуживанию Dell™ Inspiron™ 1090** 

- [Извлечение динамиков](#page-42-0)
- [Установка динамиков](#page-42-1)
- ПРЕДУПРЕЖДЕНИЕ. Перед началом работы с внутренними компонентами компьютера прочитайте инструкции по технике безопасности,<br>прилагаемые к компьютеру. Дополнительные сведения по вопросам безопасности см. на веб-странице, пос
- ПРЕДУПРЕЖДЕНИЕ. Во избежание электростатического разряда следует заземлиться, используя антистатический браслет или<br>периодически прикасаясь к неокрашенной металлической поверхности (например, к какому-либо разъему на комп
- ПРЕДУПРЕЖДЕНИЕ. Ремонт компьютера может выполнять только квалифицированный специалист. На повреждения, причиной которых<br>стало обслуживание без разрешения компании Dell™, гарантия не распространяется.
- ПРЕДУПРЕЖДЕНИЕ. Во избежание повреждения системной платы выньте основной аккумулятор (см. раздел <u>[Извлечение аккумулятора](file:///C:/data/systems/insduo/ru/sm/battery.htm#wp1442926)</u>)<br>перед началом работы с внутренними компонентами компьютера.

### <span id="page-42-0"></span>**Извлечение динамиков**

- 1. Следуйте инструкциям, описанным в разделе [Перед началом работы](file:///C:/data/systems/insduo/ru/sm/before.htm#wp1435071).
- 2. Выньте системную плату (см. раздел [Извлечение системной платы](file:///C:/data/systems/insduo/ru/sm/sysboard.htm#wp1032066)).
- 3. Выверните два винта (по одному на каждый динамик), крепящих динамики на основании компьютера.

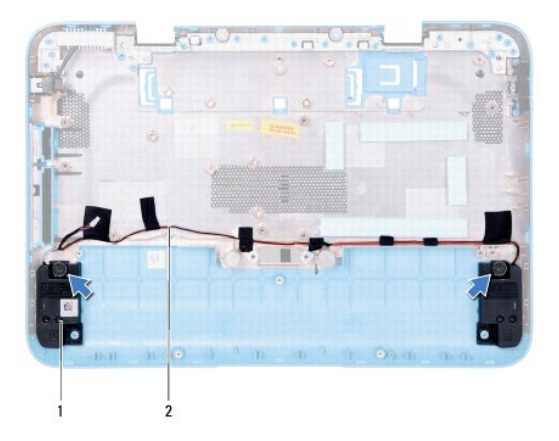

 $\left| 1 \right|$ динамики (2)  $\left| 2 \right|$ укладка кабеля динамика

4. Снимите динамики вместе с их кабелями с основания компьютера.

### <span id="page-42-1"></span>**Установка динамиков**

- 1. Следуйте инструкциям, описанным в разделе [Перед началом работы](file:///C:/data/systems/insduo/ru/sm/before.htm#wp1435071).
- 2. Расположите динамики на основании компьютера и проложите кабели динамиков по направляющим.
- 3. Вверните два винта, фиксирующие динамики на основании компьютера.
- 4. Установите на место системную плату (см. раздел [Установка системной платы](file:///C:/data/systems/insduo/ru/sm/sysboard.htm#wp1051855)).

ПРЕДУПРЕЖДЕНИЕ. Перед включением компьютера вверните обратно все винты и убедитесь, что ни один винт не остался случайно<br>внутри корпуса. В противном случае можно повредить компьютер.

#### **Системная плата**

**Руководство по обслуживанию Dell™ Inspiron™ 1090** 

- [Извлечение системной платы](#page-44-0)
- [Установка системной платы](#page-45-0)
- [Ввод номера метки обслуживания в](#page-46-0) BIOS
- ПРЕДУПРЕЖДЕНИЕ. Перед началом работы с внутренними компонентами компьютера прочитайте инструкции по технике безопасности,<br>прилагаемые к компьютеру. Дополнительные сведения по вопросам безопасности см. на веб-странице, пос
- ПРЕДУПРЕЖДЕНИЕ. Ремонт компьютера может выполнять только квалифицированный специалист. На повреждения, причиной которых<br>стало обслуживание без разрешения компании Dell™, гарантия не распространяется.
- ПРЕДУПРЕЖДЕНИЕ. Во избежание электростатического разряда следует заземлиться, используя антистатический браслет или<br>периодически прикасаясь к неокрашенной металлической поверхности (например, к какому-либо разъему на комп
- ПРЕДУПРЕЖДЕНИЕ. Во избежание повреждения системной платы выньте основной аккумулятор (см. раздел <u>[Извлечение аккумулятора](file:///C:/data/systems/insduo/ru/sm/battery.htm#wp1442926)</u>)<br>перед началом работы с внутренними компонентами компьютера.
- **ПРЕДУПРЕЖДЕНИЕ. Держите компоненты и платы за края и старайтесь не касаться выводов и контактов.**

# <span id="page-44-0"></span>**Извлечение системной платы**

- 1. Следуйте инструкциям, описанным в разделе [Перед началом работы](file:///C:/data/systems/insduo/ru/sm/before.htm#wp1435071).
- 2. Снимите крышку с наклейкой (см. раздел [Снятие крышки с наклейкой](file:///C:/data/systems/insduo/ru/sm/label_do.htm#wp1201059))
- 3. Снимите клавиатуру (смотрите раздел [Извлечение клавиатуры](file:///C:/data/systems/insduo/ru/sm/keyboard.htm#wp1201059)).
- 4. Снимите упор для рук в сборе (см. раздел [Снятие упора для рук в сборе](file:///C:/data/systems/insduo/ru/sm/palmrest.htm#wp1044787)).
- 5. Извлеките аккумулятор (см. раздел [Извлечение аккумулятора](file:///C:/data/systems/insduo/ru/sm/battery.htm#wp1442926)).
- 6. Извлеките модуль памяти (см. раздел [Извлечение модуля памяти](file:///C:/data/systems/insduo/ru/sm/memory.htm#wp1180211)).
- 7. Выньте мини-плату (или мини-платы) (см. раздел [Извлечение мини](file:///C:/data/systems/insduo/ru/sm/minicard.htm#wp1189423)-плат(ы).
- 8. Извлеките жесткий диск в сборе (см. раздел [Снятие жесткого диска в сборе](file:///C:/data/systems/insduo/ru/sm/hd-assem.htm#wp1179926)).
- 9. Извлеките батарейку типа «таблетка» (см. раздел [Извлечение батареи типа «таблетка»](file:///C:/data/systems/insduo/ru/sm/coinbatt.htm#wp1186334)).
- 10. Извлеките вентилятор и радиатор процессора в сборе (см. раздел [Извлечение вентилятора процессора](file:///C:/data/systems/insduo/ru/sm/heatsink.htm#wp1179902)/радиатора в сборе).
- 11. Снимите дисплей в сборе (см. раздел [Снятие дисплея в сборе](file:///C:/data/systems/insduo/ru/sm/display.htm#wp1212160)).
- 12. Отключите соединительный кабель адаптера переменного тока от разъема на системной плате.
- 13. Отсоедините кабель динамиков от разъема на системной плате.
- 14. Выверните шесть винтов, которыми системная плата крепится к основанию компьютера.

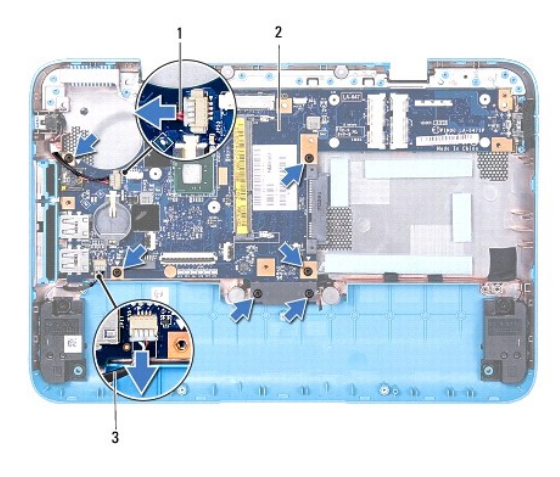

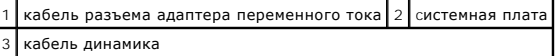

15. Осторожно высвободите разъемы из слотов на компьютере, приподнимите системную плату и снимите ее с основания компьютера.

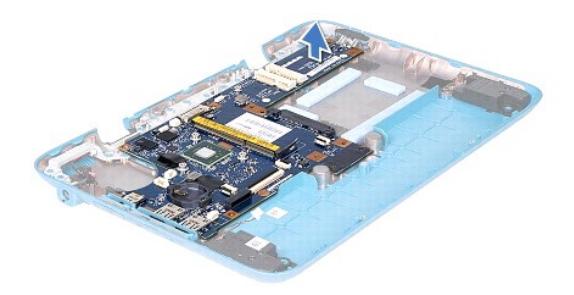

### <span id="page-45-0"></span>**Установка системной платы**

- 1. Следуйте инструкциям, описанным в разделе [Перед началом работы](file:///C:/data/systems/insduo/ru/sm/before.htm#wp1435071).
- 2. Совместите разъемы на системной плате со слотами на основании компьютера и установите ее на свое место.
- 3. Вверните обратно шесть винтов, которыми системная плата крепится к основанию компьютера.
- 4. Подсоедините кабель динамиков к разъему на системной плате.
- 5. Подключите соединительный кабель адаптера переменного тока к разъему на системной плате.
- 6. Установите на место дисплей в сборе (смотрите раздел [Установка дисплея в сборе](file:///C:/data/systems/insduo/ru/sm/display.htm#wp1205821)).
- 7. Установите на место вентилятор и радиатор процессора в сборе (см. раздел [Извлечение вентилятора процессора](file:///C:/data/systems/insduo/ru/sm/heatsink.htm#wp1187492)/радиатора в сборе).
- 8. Установите на место батарейку типа «таблетка» (см. раздел [Замена батареи типа «таблетка»](file:///C:/data/systems/insduo/ru/sm/coinbatt.htm#wp1180214)).
- 9. Установите на место жесткий диск в сборе (см. раздел [Установка жесткого диска в сборе](file:///C:/data/systems/insduo/ru/sm/hd-assem.htm#wp1181804)).
- 10. Установите на место мини-плату (или мини-платы) (см. раздел [Установка мини](file:///C:/data/systems/insduo/ru/sm/minicard.htm#wp1181828) плат(ы)).
- 11. Установите модуль памяти (см. раздел [Установка модуля памяти](file:///C:/data/systems/insduo/ru/sm/memory.htm#wp1198546)).
- 12. Установите на место аккумулятор (см. раздел [Замена аккумулятора](file:///C:/data/systems/insduo/ru/sm/battery.htm#wp1451569)).
- 13. Установите на место упор для рук в сборе (см. раздел [Установка упора для рук в сборе](file:///C:/data/systems/insduo/ru/sm/palmrest.htm#wp1063475)).
- 14. Установите на место клавиатуру (см. раздел [Замена клавиатуры](file:///C:/data/systems/insduo/ru/sm/keyboard.htm#wp1205811)).
- 15. Установите крышку с наклейкой (см. раздел [Установка крышки с наклейкой](file:///C:/data/systems/insduo/ru/sm/label_do.htm#wp1205171)).
- ПРЕДУПРЕЖДЕНИЕ. Перед включением компьютера вверните обратно все винты и убедитесь, что ни один винт не остался случайно<br>внутри корпуса. В противном случае можно повредить компьютер.
- 16. Включите компьютер.
- **ПРИМЕЧАНИЕ.** После замены системной платы введите номер метки обслуживания компьютера в BIOS системной платы, установленной на замену.
- 17. Введите номер метки обслуживания (см. раздел [Ввод номера метки обслуживания в](#page-46-0) BIOS).

# <span id="page-46-0"></span>**Ввод номера метки обслуживания в BIOS**

- 1. Убедитесь, что адаптер переменного тока подключен к электросети и что основной аккумулятор вставлен правильно.
- 2. Включите компьютер.
- 3. Нажмите клавишу <F2> во время самотестирования при включении питания, чтобы войти в программу настройки системы.
- 4. Откройте вкладку параметров безопасности и введите номер метки обслуживания в поле **Set Service Tag** (Установка номера метки обслуживания).

**Руководство по обслуживанию Dell™ Inspiron™ 1090** 

# **Примечания, предупреждения и предостережения**

**ПРИМЕЧАНИЕ.** Содержит важную информацию, которая помогает более эффективно работать с компьютером.

**ПРЕДУПРЕЖДЕНИЕ. Указывает на потенциальную опасность повреждения оборудования или потери данных и подсказывает, как этого избежать.** 

**ПРЕДУПРЕЖДЕНИЕ. Указывает на потенциальную опасность повреждения оборудования, получения травмы или на угрозу для жизни.**

**Информация, включенная в состав данного документа, может быть изменена без уведомления. © 2010 Dell Inc. Все права защищены.**

Товарные знаки, использованные в данном текте: Dell™, логотип DELL è Inspiron™ явлются товарными знаками Dell Inc.; *Microsof*f®, *Windows*® и ❤ логотип кнопки запуска<br>Windows являются товарными знаками или охраняемыми т

Воспроизведение этих материалов в любой форме без письменного разрешения Dell Inc. строго запрещается.

**Ноябрь 2010 Ред. A00**